المملكة العربية السعودية

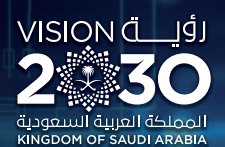

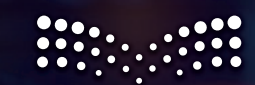

صزارة التصليم<br>Ministry of Education

**حلول الكتاب**

Ⅲ

 $\odot\odot\odot$ 

**2-1**

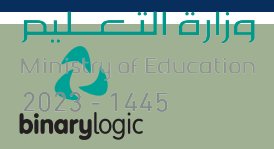

السنة الأولى المشتركة **2023-1445**

# **الوحدة األوىل: معالجة الصور المتقدمة**

**في هذه الوحدة ستحرر الصور باستخدام برنامج محرر الصور يرمز والذي( GNU Image Manipulation Program( ً ا بـ جيمب ) GIMP )يوفر هذا البرنامج العديد له اختصار من الخصائص المهمة لتحرير الصور كتحديد الكائنات في الصورة ونقلها، وتصحيح األلوان أو تغييرها، وإزالة عناصر ً**م*حد*دة من الصورة، وأخيرًا تصحيح العيوب في الصور. **ً**ستنشئ أيضًا في هذه الوحدة رسومًا متحركة ثنائية الأبعاد **ًباستخدام برنامج بنسل إلنشاء الرسوم المتحركة ثنائية األبعاد.**

**أهداف التعلم ستتعلم في هذه الوحدة: < مفهوم الصورة الرقمية ومكوناتها. < تحديد الكائنات وتحريكها وتغيير حجمها واستدارتها. < طالء كائن محدد أو مسحه من الصورة. < دمج مجموعة كائنات مختلفة في ملف واحد وإنشاء َّ**صورة مُجمَّعه. **ُ**

**< إضافة النص إلى الصورة وإضافة تأثيرات مختلفة.**

**< تصحيح أو تغيير ألوان صورة معينة وإضافة تأثيرات فنية عليها.**

> **< تصحيح العيوب الموجودة في صورة. < إنشاء الرسوم المتحركة ثنائية األبعاد.**

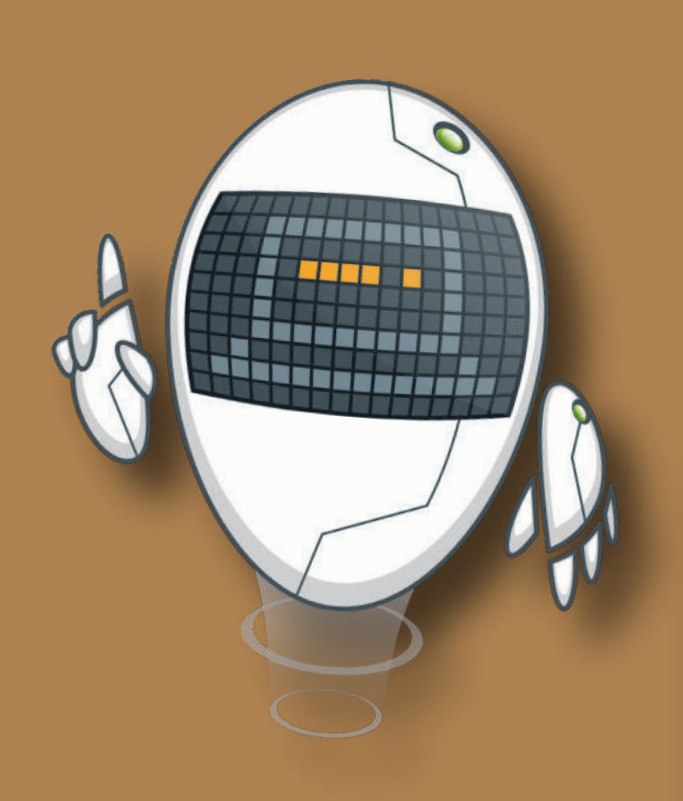

### **األدوات**

**< برنامج تحرير الصور )GIMP)**

**< برنامج بنسل ثنائي األبعاد )Pencil2D(**

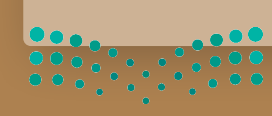

وزارة التصليم Ministry of Education

### **ا � لنطبق مع**

## **تدر�ب 1**

### **استخدم الصور أدناە للتدرب على عمل�ة التحد�د:**

http://dteensnet.com/photos/falcon.jpg http://dteensnet.com/photos/sky.jpg

حدد صورة الصقر من الصورة الأولى بعناية، ثم انسخ التحديد عدة مرات في الصورة الثانية لتبدو النتيجة على هذا الشكل.

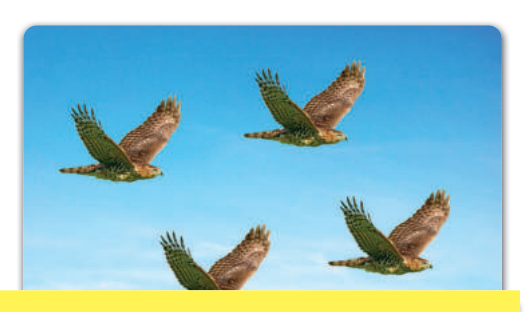

**تلميح:** ش عند تحديد الطلبة لصورة الصقر، ا�ح ِ<br>وَا لهم بأنه يُفضل استخدام أداة التحديد الحر أو أداة التحديد الضبابي ثم نسخ العنصر ولصقه داخل صورة السماء. � ي ف

**تدر�ب 2**

### **تغيير حجم ودقة عدة صور �استخدام برنامج ج�مب (GIMP(.**

- **>** افتح برنامج **ج�مب** (GIMP(.
- **>** افتح الصور (�الون، وحصان، وس�ارة) الموجودة في المجلد الفرعي �اسم "Images\_My\_2.1.1S10.G "في **المس�ندات** (Documents(.

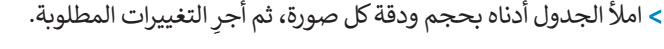

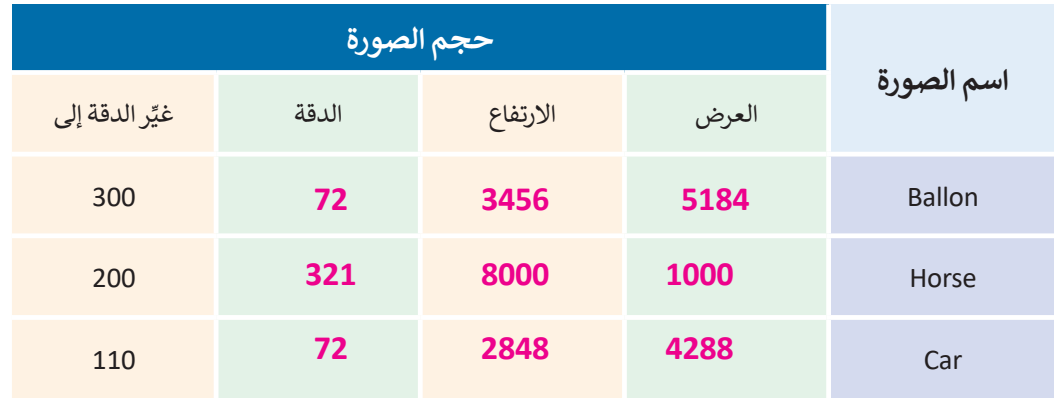

**تلميح:** اشـرح للطلبـة أن بإمكانهـم فتـح اإلعـدادات ا<br>الم لتغيير دقة الصورة وحجمها. وأنه يجب عليهم أو� الضغط على الصورة ثم تغيير حجمها. وزارة التصليم

Ministry of Education  $2023 - 1445$ 

172

### @ افتح الصورة (بالون) للقيام بعمليات التحديد ونسخ العناصر في نفس الصورة.

استخدم أدوات التحديد المناسبة واملأ الجدول أدناه بالأدوات المستخدمة مع كل صورة:

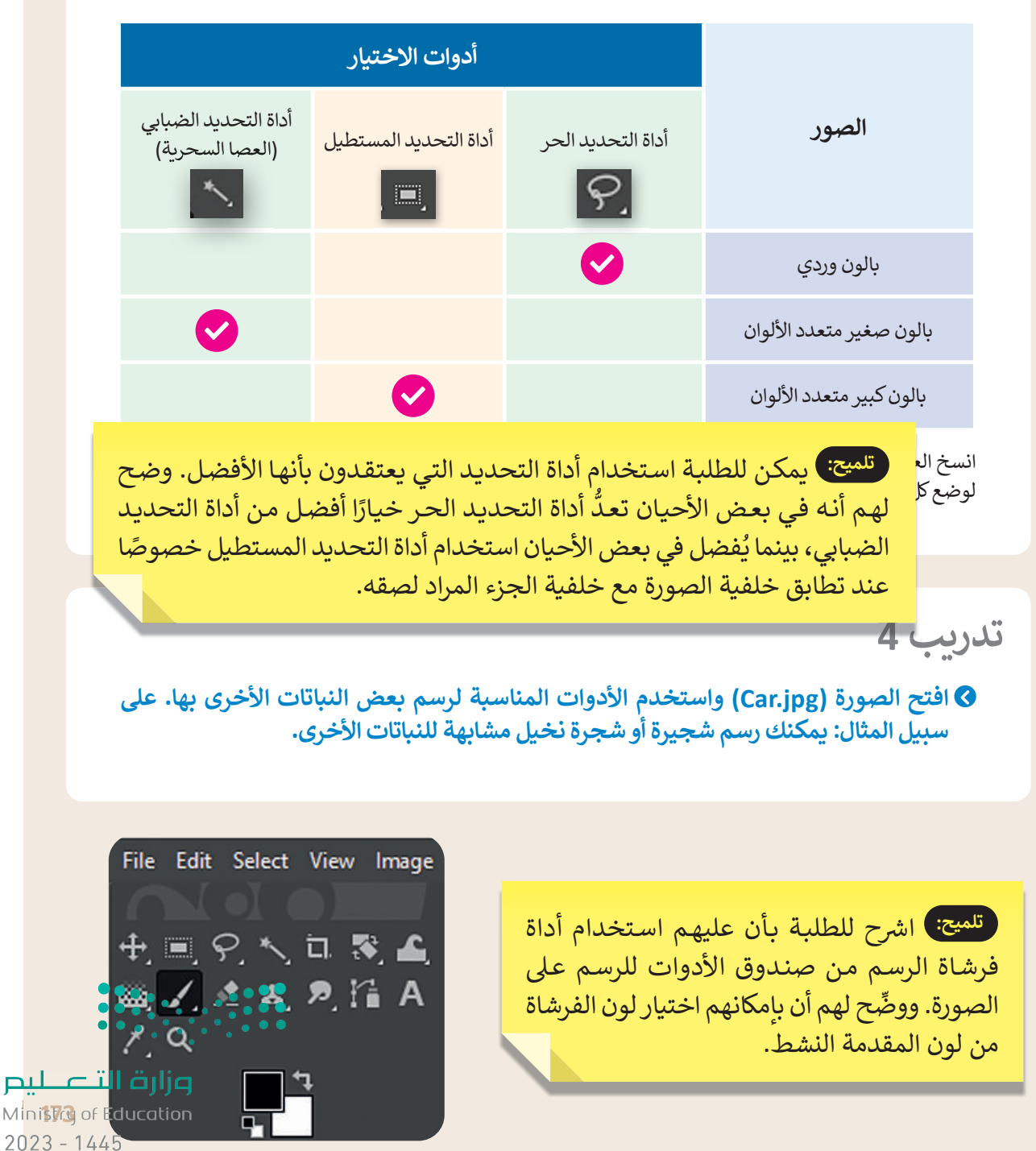

## تدرىب 5

● افتح الصورة (Horse.jpg) واستخدام أداة الممحاة وأداة القطارة لمسح عمود الكهرباء الظاهر في الصورة. تابع العمل بتحديد لون المنطقة المجاورة للعمود بحيث تبدو الصورة النهائية كما هي أدناه.

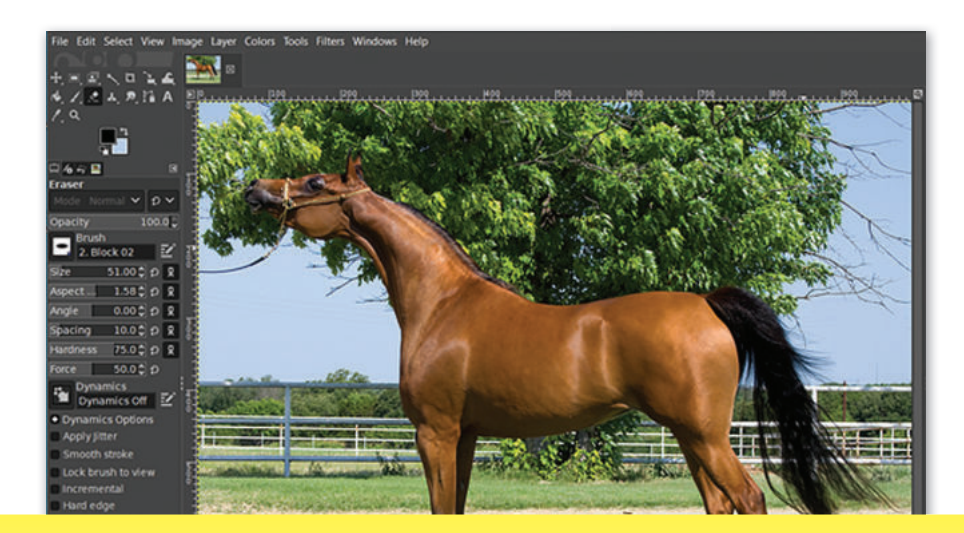

ـ تلميح: ) عندما يتعين على الطلبة تحديد لون خلفية نشط، انصحهم باستخدام أداة القطّارة لتحديد جزء من الأفق بجوار عمود الكهرباء. إضافةً إلى ذلك، حثهم على <mark>'</mark> اختيار حجم صغير للفرشاة التي سيستخدمونها لتطبيق المهارة. يجب عليهم القيام بذلك لتجنب الاختلاف في الألوان والأشكال في المنطقة المحررة.

## تدريب 6

### @ افتح الصورة (Camel.png) وطبّق عليها بعض التعديلات حتى تتمكن من إرسالها كمرفق بريد الكتروني:

> تعديل جودة الصورة بحيث لا يزيد حجم الملف عن 150 كيلو بايت.

> اختيار التنسيق المناسب للصورة، حيث يعد تنسيق JPEG الخيار الأفضل لمعظم أنواع الصور.

لتلميح: اطلب من الطلبة استخدام الجدول الموجود في كتاب الطالب لتمييز الاختلافات بين امتدادات الصور. واشرح لهم بأنه في حال رغبتهم تغيير ا<mark>لدقة والجحم؟ </mark>؛ فعليهم الضغط على الصورة ثم تغيير حجمها، وعند تصدير الصورة يجَّبْ اخْتْياْرْ " الامتداد المناسب لها. وزارة التصليم

174

## لنطبق معًا

## تدرىب 1

### @ حان الوقت للعمل مع طبقات الصورة. أنشئ صورة مركبة. ستجد الصور التي عليك استخدامها في المجلد الفرعي "G10.S2.1.2\_Collage" في المستندات (Documents).

- > افتح الصورة "Desert.jpg" والتي ستشكل خلفية الصورة المركبة، حيث سنضيف عناصر من صور أخرى إليها.
- > افتح الصور الأخرى (Ballon, Camel, Car). حدد الجزء الذي تريده من كل صورة، على سبيل المثال البالون الأحمر، ثم قم بإضافته وذلك بنسخه ثم لصقه في صورة الخلفية. اضغط بزر الفأرة الأيمن على الطبقة التي تم لصقها واضغط على خيار **إلى طبقة جديدة (To New Layer)** وأعد تسميتها.

### th To New Layer

- New from Visible
- **Et New Layer Group**
- Duplicate Layer
- & Anchor Layer
- **E3** Delete Layer
	- > استخدم أداة ا**لنقل والتحريك (**Move) لوضع الجزء الذي تم تحديده في أفضل موضع تختاره، واذا أردت وجود أكثر من عنصر من هذا النوع كالبالون مثلًا، فانسخ الطبقة والصقها.
		- انتبه إلى ترتيب الطبقات.
		- لتحديد عناصر الصورة استخدم أداة التحديد الضبابي (العصا السحرية) أو أداة التحديد الحر.
			- أضف العناصر الأخرى (السيارة والجمل) بنفس الطربقة.
			- أعد ترتيب الطبقات وسمِّها للحفاظ على مشروعك مُنظمًا.

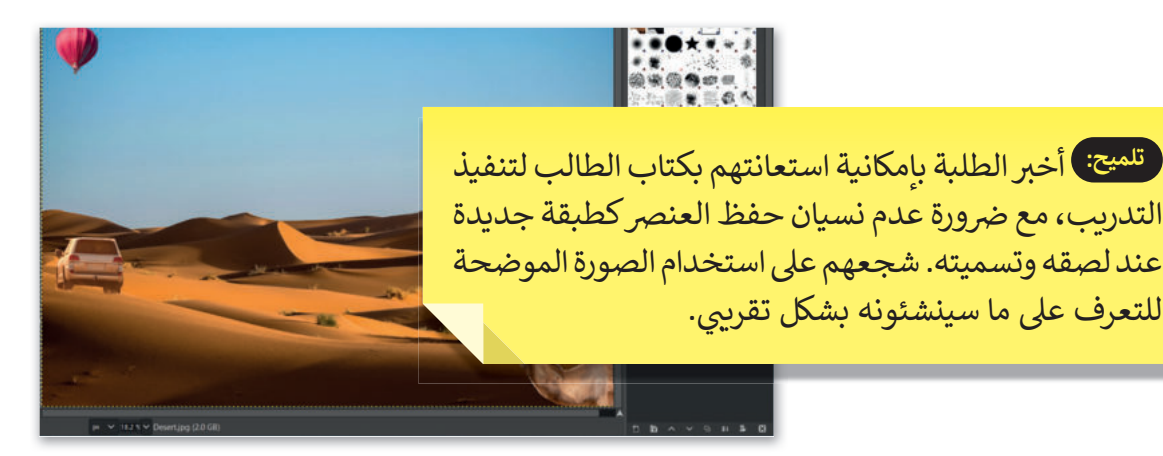

> يتعين عليك الآن وضع عنوان للصورة المركبة، وذلك باضافة نص إلى تلك الصورة.

يمكنك جعل النص أكثر تشويقًا من خلال تطبيق بعض أنماط الطبقات:

- يمكنك مثلًا تلوين الأحرف، وتحديد حجم النص وموضعه ودرجة شفافيته.
- قم بإضافة تدرُّج لوني للنص. لا تنسَ الضغط بزر الفأرة الأيمن فوق طبقة النص والضغ<mark>ط فوقٍ خيار تحقيد . و</mark> النصوص (Alpha to Selection) لتحديد أحرف النص فقط.

وزارة التصليم Ministra of Education  $2023 - 1445$ 

### **ِّق التعديالت الالزمة للحصول على نتيجة مماثلة للصورة الموجودة أدناه. طب**

استعن بالصورتين في الرابطين التاليين: http://dteensnet.com/photos/laptop.jpg http://dteensnet.com/photos/beach.jpg

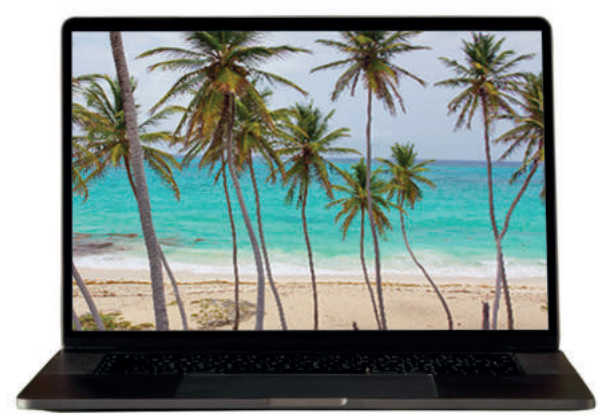

<sup>تلميح:</sup> أشر إلى أن صورة الحاسب المحمول ستكون هى الخلفية، وسيتم فتح صورة ي رهم بتغيير حجم الطبقة وتدويرها لتناسب "شاشة" الحاسب سبب الشريع ال<br>الشـاطئ كطبقـة. ذكِّ المحمول، وإمكانية استخدام أداة النقل لوضع الصورة فى المكان الذي يريدونه. ي ف

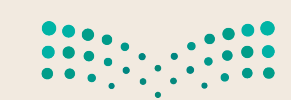

وزارة التصليم Ministry of Education  $2023 - 1445$ 

184

## لنطبق معًا

## تدربب 1

### **0** تدرب على اختيار الألوان وضبطها في الصور.

استخدم الصورة في الرابط التالي: http://dteensnet.com/photos/sign.jpg وحاول أن تجعلها تبدو مثل الموجودة في الصورة المجاورة.

تلمي<mark>ح) أشر</mark> إلى أنه لتغيير لون الإشارة يتعين استخدام أ**داة اللون / التشبع** (Hue-Saturation) ومن ثم يتعين العمل باستخدام أ**دوات الإيضاح** والسطوع والتباين (Brightness / Contrast / Exposure).

## تدرىب 2

### © افتح ملف الصور باسم "G10.S2.1.3\_ Jeddah\_Museum.jpg" وابدأ بتصحيح تشويه المنظور الناجم عن عدسة الكاميرا.

### یمکنك استخدام ما یلی:

- > أداة اقتصاص المنظور.
- > أداة تصحيح أخطاء التصوير وتشوهات العدسات للقيام بما يلي:
	- تحديد التشويه.
	- تحديد الوضع الرأسي والأفقي.
		- تحديد الزاوبة والحجم.

ت<mark>لسح)</mark> أخبر الطلبة بأنه من الأسهل البدء بتصحيح تشويه العدسة، ثم إصلاح المنظور. شجعهم على الاستعانة بكتاب الطالب عند وجود أي صعوبة في؟ • تنفيذ التدريب أو يمكنهم طلب مساعدتك.

وزارة التصليم Ministria of Education  $2023 - 1445$ 

### **اضبط خصائص الصورة أو طبق المرشحات والتأثيرات المناسبة.**

- **<** يتعين عليك تعديل خصائص الصورة "jpg.Museum\_Jeddah\_ 2.1.3S10.G "مثل اللون والسطوع والتباين حسب .. ....<br>رغبتك. احتفظ دائمًا بملحوظاتٍ عن التعديلات التي تجريـها. حاول أن تطبق ما يلي:
	- .<br>أ. اجعل الصورة أغمق قليلًا مع تغيير الإيضاح الضوئي.
		- ب اضبط السطوع والتباين العام.
		- ج- اجعل ألوان الصورة غنيّة ومشرقة للغاية.
	- –<br>د- حدد لونًا أو أكثر في الصورة ثم استبدله بألوان أخرى.

### **<** اآلن أجب عن السؤالين التاليين:

• ما التعديالت المخصصة التي قمت بها على اإليضاح والسطوع والتباين؟

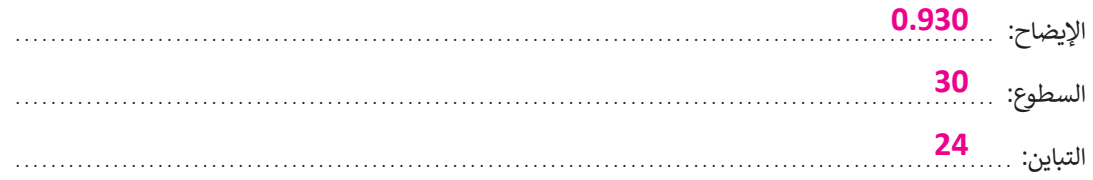

• هل هناك أي تعديالت أخرى يمكن القيام بها؟

**� ا ضبط التظليل/ التمييز واستخدام أدوات المرشحات، �ما يمكن تطبيق تأثيرات مختلفة يمكن أيض �ا. على الصورة لجعلها أ�ثر وضوح**

- **<** استخدام مرشحات **جيمب** )GIMP )لتطبيق المزيد من التأثيرات الفنية على الصورة. وتغيير المظهر الخاص للمبنى. عليك القيام بما يلي:
	- ّق مرشح **زيادة الوضوح** )Sharpen )من **قائمة المرشحات** )gallery Filter )على زوايا سطح المتحف. طب
		- ّق مرشحات أخرى على أجزاء مختلفة من الصورة وشارك النتائج مع زمالئك في الفصل. طب

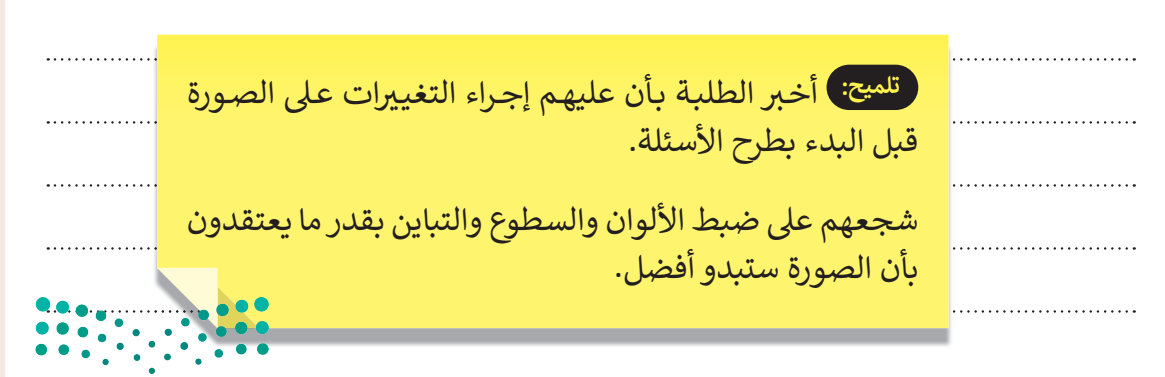

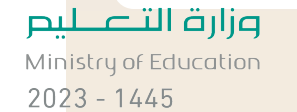

## لنطبق معًا

## تدرىب 1

**V** حان الوقت لاختبار مهاراتك في تنقيح الصور. ألق نظرة على الصورة في الرابط لحقل شقائق النعمان: http://dteensnet.com/photos/field.jpg هل يمكنك جعلها تبدو مثل الصورة أدناه؟

فلميح: أخبر الطلبة بأنه يتعين عليهم تسوية الصورة ثم ضبط الإضاءة والظلال مع إمكانية استخدام أداة المنحنيات إذا لزم الأمر.

## تدرىب 2

@ ستقوم الآن بعملية تصحيح لصورة قديمة تم مسحها بالماسح الضوئي. ابحث عن المجلد الفرعي باسم"G10.S2.1.4\_Old\_Pictures" الذي يحتوي على الصورة وافتحه. يتعين عليك إزالة آثَّار الشوائب من الصورة كالغبار والخدوش والبقع.

- > قص الصورة واعمل تسوية لها في البداية لتجنب الحاجة إلى استعادة التفاصيل غير الواضحة حول حدود الصورة.
	- > صحح أجزاء الصور المعتمة أو الساطعة جدًا وغيِّر خصائص الظلال والإضاءة.
		- > انسخ واحذف العناصر من الصورة عند الضرورة.

أزل آثار الشوائب مثل الغبار والخدوش والبقع من الصورة.

هناك العديد من الطرق التي يمكن من خلالها القيام بذلك، ولكن الطربقة المقترحة كالتالي:

- انسخ وحدات البكسل في صورتك من منطقة إلى منطقة أخرى باستخدام الأداة المناسبة.
- أزل عناصر الصورة التي تغطي أجزاء أخرى من الصورة، ثم حاول مزجها بسلاسة مع وحدات البكسل المجاورة لها.
	- > تلوين السماء:
- لقلمية: ) اطلب من الطلبة الاستعانة بالخطوات الواردة في كتاب الطالب في الختام لوِّن السماء مر<mark>ڪ</mark>
	- عند مواجهة أي صعوبة أو طلب مساعدتك إذا لزم الأمر. • اختيار لون معين ور<mark>،</mark>
		- استخدام أداة الممح<mark>مه بررسه أبي حدود نونيه بعضي العناصر الاحرى في</mark> الصورة.
		- يمكن إنهاء العمل باستخدام أداة فرشاة المعالجة لإزالة أي عيوب متبقية في الخلفية.

وزارة التصليم MinBOQ of Education  $2023 - 1445$ 

### **ا ً لنطبق مع**

## **تدريب 1**

### **ا بصنع الرسوم المتحركة؟ لقد أصبح بإمكانك ممارسة هذه الهواية باستخدام ً هل فكرت يوم ً**برنامج بنسل ثنائي الأبعاد. أنشئ رسومًا متحركة قصيرة واعرضها أمام زملائك في الفصل.

لا تقلق إذا لم تكن لديك مهارات الرسم، يمكنك الاستعانة بقصة جميلةٍ لرسمها واستخدام بعض الصور والملصقات<br>الملفقة إذا في القطاع عليها . الجاهزة لشخصيات القصة مثاًل

**تدريب 2**

ـر الطلبـة بالتأكـد مـن حقـوق الملكيـة الفكريـة فـي حالـة � **تلميح:** ذك استخدامهم للصور الجاهزة والملصقات من الويب، ووجههم باستخدام الصور المجانية من اإلنترنت.

### **لترسم شخصية متحركة تمشي داخل الغابة.**

### **إضافة الخلفية**

إلنشاء الرسوم المتحركة. اتبع الخطوات التالية للعمل:

**<** افتح برنامج بنسل ثنائي األبعاد للرسوم المتحركة.

- ֖֖֖֖֖֪ׅ֚֚֚֚֚֚֚֚֚֚֚֡֡֓֡֓֡֓֡֓֡֬֓֓֞֓֡֡֬֓֓֡֬֓֓֞֓֡֡֬ > أضف طبقة كاميرا إلى المخطط الزمني لتحديد طريقة العرض. وحدّد حجم الكاميرا على 860 × 380.
- **<** انتقل إلى طبقة الصورة **النقطية** )Bitmap )وأضف المفاتيح )الصور(، ثم حدد مدة الرسم المتحرك:
- إذا أردت أن تظهر شخصيتك المتحركة في 8 مواضع مختلفة في الغابة، فعليك إضافة 8 مفاتيح إلى طبقتك.
- ً تذكر أن الإعداد الخاص بعدد الإطارات في الثانية يحدد السرعة التي سيتم بها عرض الصور، فإذا كان لديك مثلًا 8<br>• تذكر أن الإعداد الخاص بعدد الإطارات في الثانية يحدد السرعة التي سيتم بها عرض الصور، فإذا كان لديك مثلًا 8 مفاتيح (صور) وحددت السرعة بـ 2 إطار/ ثانية، فستكون المدة الإجمالية للرسوم المتحركة هي 4 ثوان.
- ً> أضف مفاتيح (صور) إلى طبقة الكاميرا كما أضفتها سابقًا إلى طبقة الصورة النقطية، وذلك باستيراد الرسم الموجود لكل إطار كالتالي:
	- افتح المجلد الفرعي **الخلفية** )Background\_2.1.5S10.G )الموجود في **المستندات** )Documents).
	- قم باستيراد ملف الصورة النقطية **الغابة** )Forest )إلى كل إطار إلنشاء خلفية افتراضية لرسومك المتحركة.

تلم**يح: )** من خلال حسابك على منصة عين الإثرائية أظهر للطلبة ملف الرسوم المتحركة "Final\_Example (Flash)" في مجلد G10.S2.1.5\_Background، لمساعدتهم على ي ف فهم كيف يجب أن تبدو الرسوم المتحركة، واطلب منهم اتباع خطوات التمرين لتجنب ارتكاب خطأ.

### **O** إنشاء الشخصية المتحركة

- في هذه المرحلة، يجب عليك رسم شخصيتك المتحركة في أوضاع مختلفة تمثل كيفية المشي. يتعين عليك أن تقوم بما يلي:
	- **>** أنشئ **طبقة نقطية (**Bitmap layer) جديدة.
- > ارسم وضعية الشخصية المتحركة على كل إطار. يمكن تمثيل دورة المشي بأربعة أطوار مميزة وهي الوقفة، ومنتصف الخطوة، ونهاية الخطوة، وأخيرًا الأرجحة. الطريقة المقترحة للعمل هي كالتالي:
	- رسم الأوضاع المختلفة للشخصية المتحركة على كل إطار من الإطارات الأربعة الأولى.
		- ثم النسخ واللصق في الإطارات الأخرى.
	- لا تتردد في استخدام تقنية قشرة البصل (onion skin) عند الضرورة، والضغط على زر التشغيل لاختبار النتائج.
- > الآن وبعد أن أنشأت رسوماتك المتحركة الأولى، قم بتصديرها كفيديو بصيغة فلاش (F4V / FLV) لتحميلها على الإنترنت.

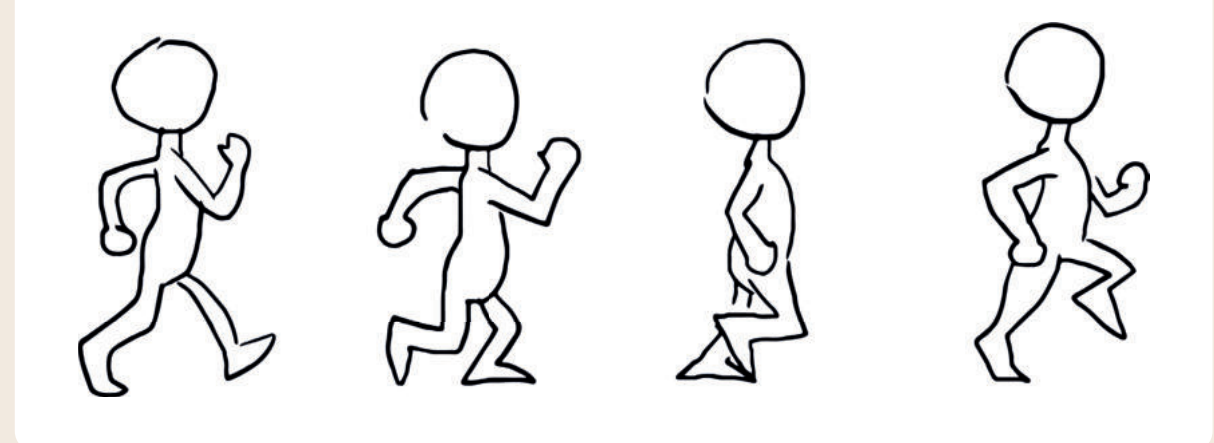

لقلمج: ) اطلب من الطلبة الرجوع إلى الخطوات الواردة في كتاب الطالب الخاصة بتصدير الرسوم المتحركة، وشجعهم على طلب مساعدتك عند مواجهة أي صعوبة.

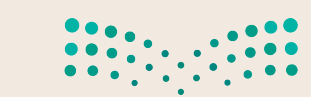

وزارة التصليم Ministru of Education  $2023 - 1445$ 

# **الوحدة الثانية: التقنية والحياة**

**لقـد غيـر التطـور المتسـارع فـي التقنيـة مـن أسـاليب الحيـاة بصـورة جذريـة. سـتتعرف فـي هـذه الوحـدة علـى بعـض الموضوعـات المتعلقـة بالتطـور التقنـي كأنظمـة المراقبـة والتحكـم واسـتخدام المستشـعرات، وسـتتعرف كذلـك علـى أنظمـة تعلـم اآللـة، والـذكاء االصطناعـي، والتقنيـات الناشـئة وكيفيـة انتشـارها. ً ـا علـى اآلثـار السـلبية لالسـتخدام غيـر الصحيـح وسـتتعرف أيض لألجهـزة الرقميـة علـى األشـخاص، وفـي الختـام سـتتعرف علـى أثـر التقنيـة علـى البيئـة ومـا يمكـن القيـام بـه حيـال هـذه المسـألة.**

- **أهداف التعلم ستتعلم في هذه الوحدة: < أنظمة المراقبة والتحكم < مفهوم الذكاء االصطناعي < تأثير أنظمة تعلم اآللة على تحسين بيئة الحوسبة وأساليب الحياة < التطبيقات المختلفة للذكاء االصطناعي < التقنيات الناشئة < أثر التقنية على البيئة**
- **< اآلثار السلبية لالستخدام غير الصحيح لألجهزة الرقمية**

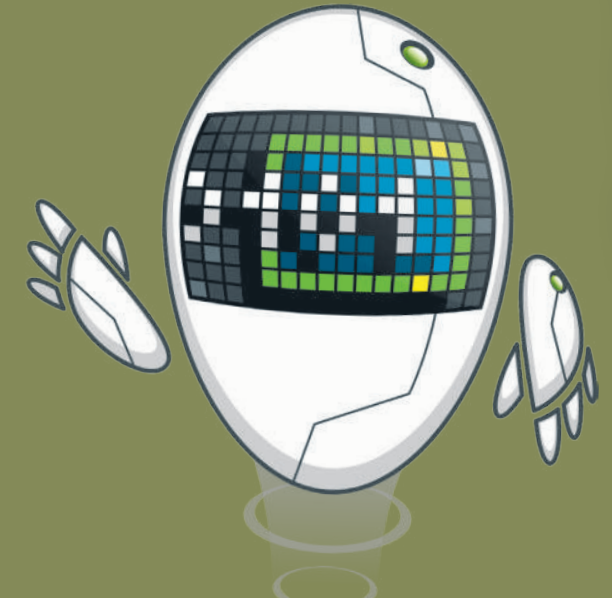

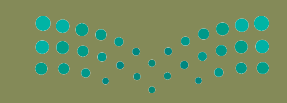

وزارة التصليم Ministry of Education

### **ا ً لنطبق مع**

# **تدريب 1**

 **أنشئ قائمة لبعض األمثلة على مستشعرات تستخدمها في حياتك اليومية.**

**- يستخدم مستشعر درجة الحرارة في الثالجة لضبط درجة الحرارة عند مستوى معين. - يقيس مستشعر الضوء في الهواتف المحمولة كمية الضوء الموجودة في الغرفة أو البيئة ًا. المحيطة، مما يتيح للهاتف رفع أو خفض سطوع الشاشة تلقائي - يقوم مستشعر القرب في الهاتف المحمول بإيقاف العرض على الشاشة عند رفع الهاتف إلى األذن خالل إجراء مكالمة. - يستخدم مستشعر الدخان في المنازل لإلنذار بوجود حريق من خالل الكشف عن الدخان.** 

أنظمة التحكم: هناك نوعان أساسيّان لأنظمة التحكم: نظام التحكم المفتوح ونظام التحكم **المغلق. صل في الجدول التالي بين كل نوع من أنظمة التحكم مع خصائصه.**

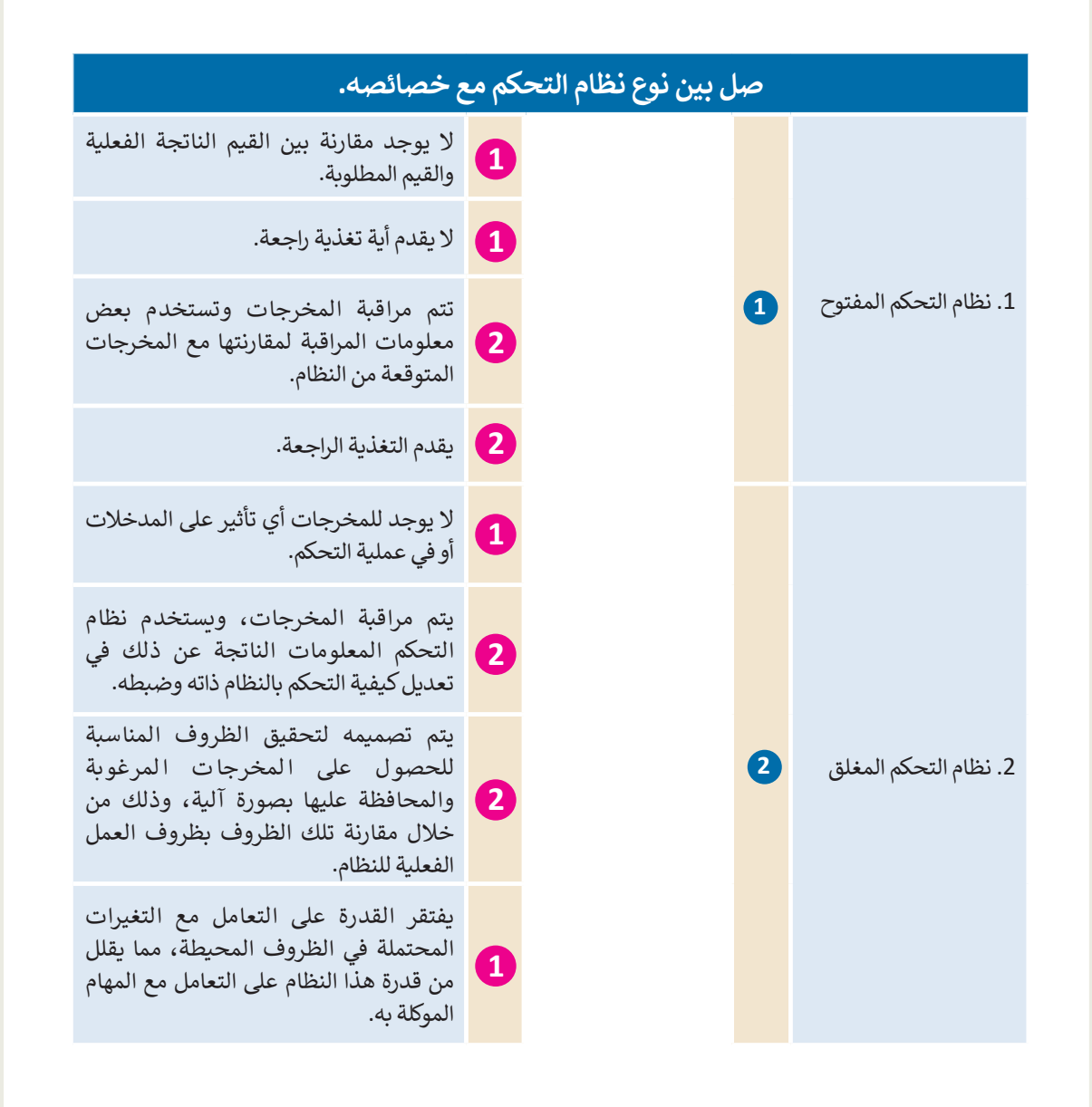

# $\begin{array}{c} 0 & 0 & 0 & 0 \\ 0 & 0 & 0 & 0 \\ 0 & 0 & 0 & 0 \\ 0 & 0 & 0 & 0 \\ 0 & 0 & 0 & 0 \\ 0 & 0 & 0 & 0 \\ 0 & 0 & 0 & 0 \\ 0 & 0 & 0 & 0 \\ 0 & 0 & 0 & 0 \\ 0 & 0 & 0 & 0 & 0 \\ 0 & 0 & 0 & 0 & 0 \\ 0 & 0 & 0 & 0 & 0 \\ 0 & 0 & 0 & 0 & 0 & 0 \\ 0 & 0 & 0 & 0 & 0 & 0 \\ 0 & 0 & 0 & 0 & 0 & 0 \\ 0 & 0 &$

وزارة التصليم **Ministapof Education**  $2023 - 1445$ 

 **اكتب فقرة حول كيفية استخدام مستشعرات الضغط للتحكم في أنظمة تحكم الحركة المرورية:**

**ً**.<br>تستخدم مستشعرات الضغط أنبوبًا واحدًا أو عدة أنابيب توضع أسفل مسارات مرور المركبات، **مما يسمح بإحصاء عدد المركبات المارة وتصنيفاتها. يرسل المستشعر دفعة من الهواء المضغوط تنتج عنها إشارة كهربائية عند مرور إطار المركبة فوق األنبوب، ويتم تسجيل ذلك من خالل أجهزة ملحقة خاصة.**

### **تدريب 4**

 **اكتب فقرة حول األجهزة المنزلية التي تستخدم مستشعر الحرارة كجزء من نظام المراقبة والتحكم.**

**تعتبر مكيفات الهواء المنزلية من أكثر األجهزة التي تستخدم فيها المستشعرات. يراقب جهاز التكييف درجة الحرارة الخارجية من خالل قياس درجة حرارة الغرفة باستخدام مستشعر درجة الحرارة، ويستخدم تلك البيانات للتحكم وضبط النظام حسب درجة الحرارة التي تم ضبطها في النظام. تم تصميم ًا، أجهزة التكييف لتهيئة الظروف المناسبة للوصول إلى درجات الحرارة المطلوبة والمحافظة عليها تلقائي وذلك من خالل مقارنة تلك الدرجات مع ظروف العمل الفعلية للنظام. على سبيل المثال: يتم التحقق باستمرار من درجة الحرارة المحددة من المستخدم ومقارنتها بدرجة حرارة الغرفة للتحقق من الوصول إليها. تسمى هذه العملية بالتغذية الراجعة وتعني أن المكيف يتحقق باستمرار من درجة حرارة الغرفة.**

## **تدريب 5**

 **ابحث عن معلومات حول مستشعرات الرطوبة والماء، ثم اشرح االستخدامات الممكنة لهذه المستشعرات في المنازل ومواقع العمل.** 

**يتم وضع مستشعرات المياه في المنزل بالقرب من الغساالت والثالجات صانعة الثلج وموزعات المياه واألحواض والمراحيض من أجل التحقق من عدم وجود تسريب. وعند تفعيل االتصال ً**اللاسلكي (Wi-Fi) بهذه المستشعرات، يرسل المستشعر إشعارًا إلى صاحب المنزل من خلال **تطبيق على الهاتف الذكي، فإذا كان بالخارج يمكنه التصرف بسرعة من خالل العودة إلى المنزل ومنع حدوث المزيد من األضرار. باإلضافة إلى ذلك يمكن برمجة بعض أنظمة استشعار المياه على ًا. القيام بإغالق المياه عن المنزل لمنع تسرب صغير من الممكن أن يصبح كبير**

#### **ا ً لنطبق مع ا لنطبق مع ً**

### **تدريب 1 تدريب اذكر بعض األمثلة على تطبيقات الذكاء االصطناعي في مجاالت التحليل المالي، والتسويق،**

 **اذكر بعض األمثلة على تطبيقات الذكاء االصطناعي في مجاالت التحليل المالي، والتسويق، واإلعالن، والتشخيص الطبي. مع تحديد نوع المشكالت التي يمكن أن تنتج عن تطبيق الذكاء ا لنطبق مع** والإعلان، والتشخيص الطبي. مع تحديد نوع المشكّلات التي يمكن أن تنتج عن <sup>ّ</sup>تطبيق الذّكاء **االصطناعي في هذه المجاالت؟ تدريب** 

هناك العديد من تطبيقات الذكاء الاصطناعي في مجالات التحليل المالي والتسويق والإعلان<br>مالتشخص علما **ًا: والتشخيص الطبي. وبشكل أكثر تحديد**

- الاصطناعي لفخص درجات الانتشار لمفتاتي الطنبات والسماح بالحنا الادني من النف<br>التنظيمية وتحسين عملية صنع القرار. **تدريب .1 في مجال التحليل المالي، يتم االستفادة من النماذج التنبؤية من خالل أدوات الذكاء االصطناعي لفحص درجات االئتمان لمقدمي الطلبات والسماح بالحد األدنى من النفقات**
- **ما مشكالت األمن والخصوصية التي يمكن أن تنشأ نتيجة الستخدام الطائرات بدون طيار؟ ً** في مجال التسويق، هناك تطبيفات نستخدم نماذج فائمه على التكنولوجيا و كدلك سمات<br>التعلم الآلي، كما تستخدم بيانات الجمهور، لتخصيص المحتويات ذات الصلة للعملاء 2. في مجال التسويق، هناك تطبيقات تستخدم نماذج قائمة على التكنولوجيا وكذلك سمات<br>التعلم الآلي، كما تستخدم بيانات الجمهور ، لتخصيص المحتويات ذات الصلة للعملاء **المستهدفين.**
- **تدريب .3 في مجال اإلعالن، على سبيل المثال، طبق برنامج إعالنات جوجل )Ads Google )بالفعل**  الذِّكاء الأصطناعي في نموذج الإعلان الخاص به، حيث يساعد الذِّكاء الاصطناعي في التعرف ۖ على ما يفضله المُستخدِمين، وبناءً عليه يعرض الإعلانات عليهم. **؛**<br>م
	- على ما يفضله المستحلِمين، وبناء عليه يعرض الإعلانات عليهم.<br>4. في المجال الطبي، حيث يتم برمجة البرامج التي تعتمد على الذكاء الاصطناعي بهدف تحديد **حدد الجمل التالية هل هي صحيحة أم خطأ.** صحيحة خطأ **واألشعة السينية والتصوير المقطعي لتشخيص السرطان وغير ذلك.** ًأعراض بعض الأمراض بدقة عن طريق الصور الطبية مثل التصوير بالرنين المغناطيسي<br>- ينفذ تقدمت ً. توفر تقنية التعرف على الكالم القدرة على ترجمة النصوص والمستندات في المواقع

#### . توفر تقنية التعرف على الكالم القدرة على ترجمة النصوص والمستندات في المواقع **تدريب 2** . من خالل أنظمة الترجمة اآللية، يتعرف الجهاز أو التطبيق على المحادثات والكلمات اإللكترونية، وأيض ً ا المحادثات الفورية في بعض التطبيقات. المنطوقة في سياقها، ثم يفهمها ويفسرها عن طريق تحويل األصوات رقمي

ما مشكلات الأمن والخصوصية التي يمكن أن تنشأ نتيجة لاستخدام الطائرات بدون طيار؟<br>.

.<br>تُعدُّ إمكانية اختراق أنظمة الطائرات المُسيَّرة بدون طيار التي تستخدم للأغراض المدنية أهم تهديد لها، حيث يمكن أن تتم السيطرة عليها إلكترونيًا بسهولة من قِبل المخترقين، وذلك من خلال معدات تمكنهم من اختراق تردد اتصالات الطائرة واختراق تشفيرها والسيطرة عليها . الذكاء االصطناعي أدى إلى تحسين جودة الصور بشكل كبير في صناعة األلعاب. **تدريب**  ً **بالكامل. تتمثل المعضلة األساسية في امتالك الطائرات بدون طيار لكاميرا تصوير، مما يعني**  . التشخيص الطبي بمساعدة الحاسب هو مجال بحثي قديم. .<br>حصول المخترقين على البيانات المسجلة في حال التمكن من اختراق أنظمتها. **ُ ُ**

**حدد الجمل التالية هل هي صحيحة أم خطأ.** صحيحة خطأ

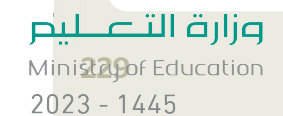

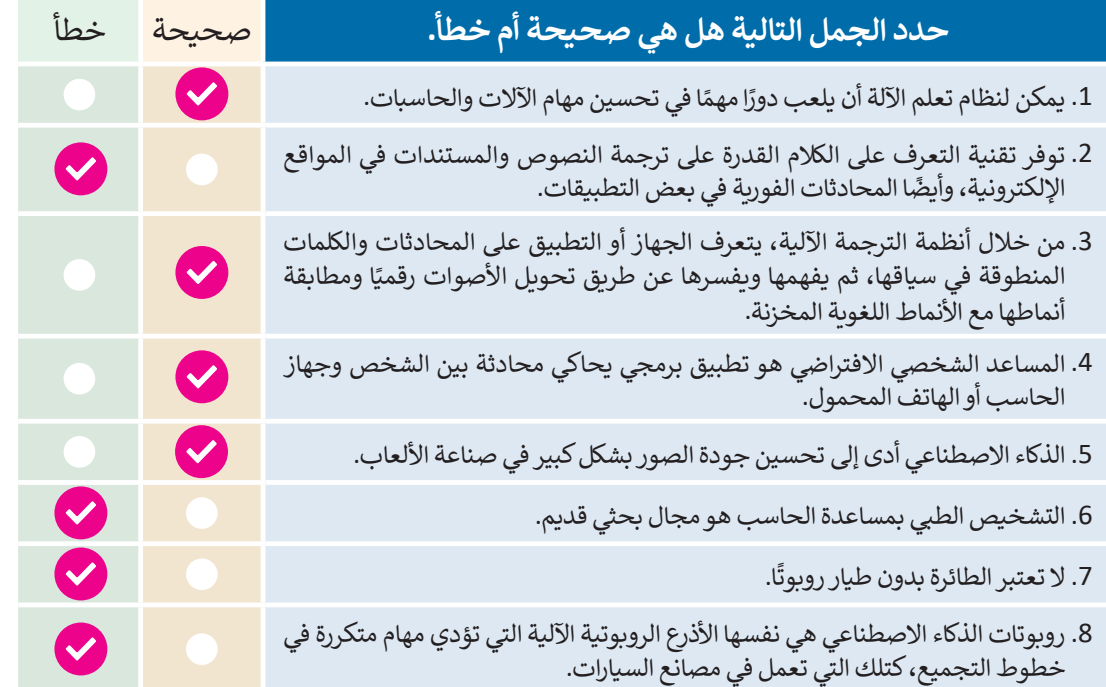

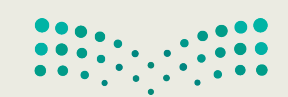

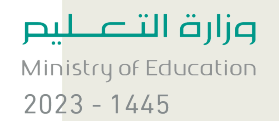

229

● املأ الجدول التالي بأمثلة على تطبيقات تعلم الآلة وميزات استخدامها لتحسين الحياة<br>والمجتمع والاقتصاد.

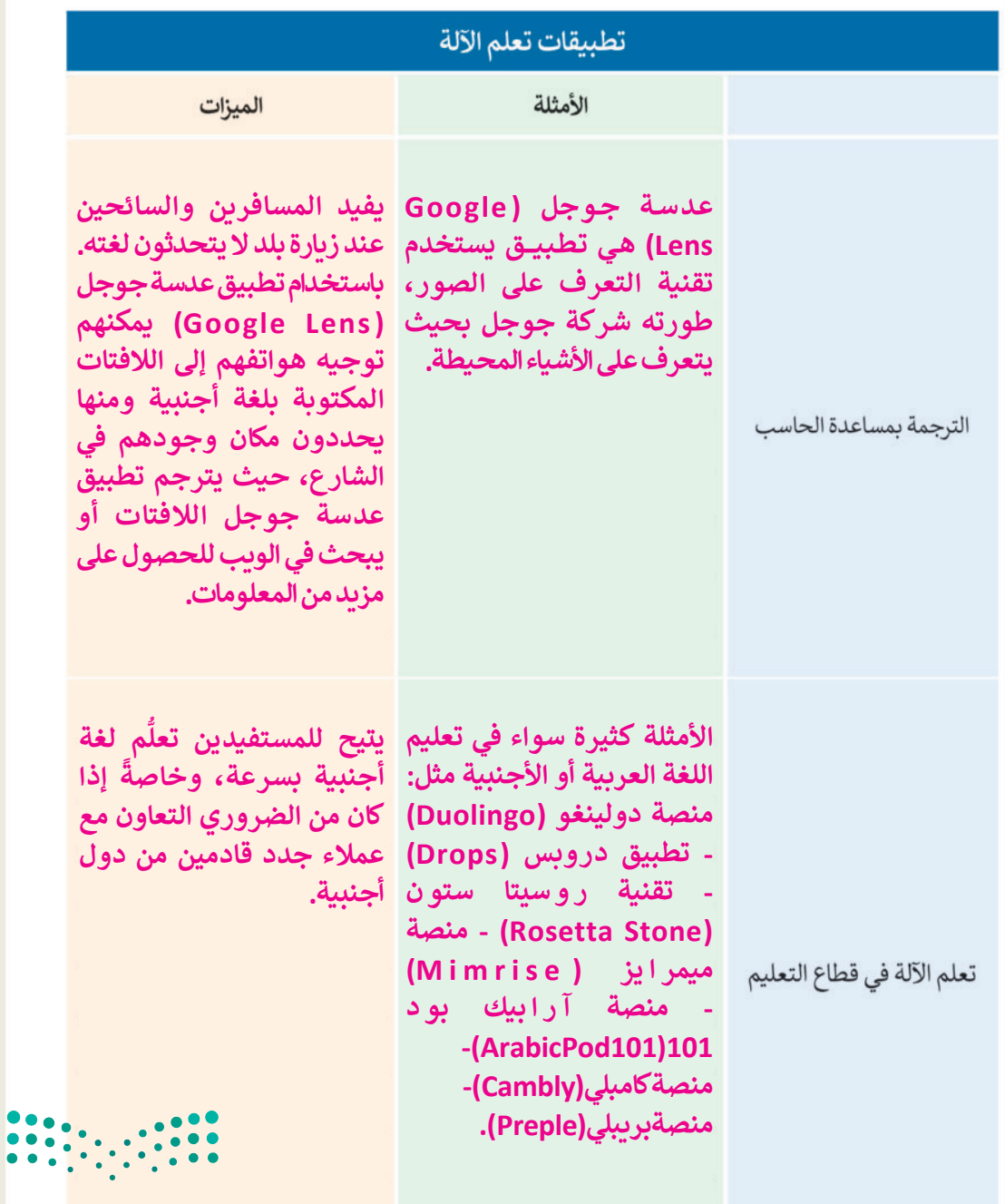

وزارة التصليم Mini230of Education  $2023 - 1445$ 

● املأ الجدول التالي بأمثلة على تطبيقات تعلم الآلة وميزات استخدامها لتحسين الحياة<br>والمجتمع والاقتصاد.

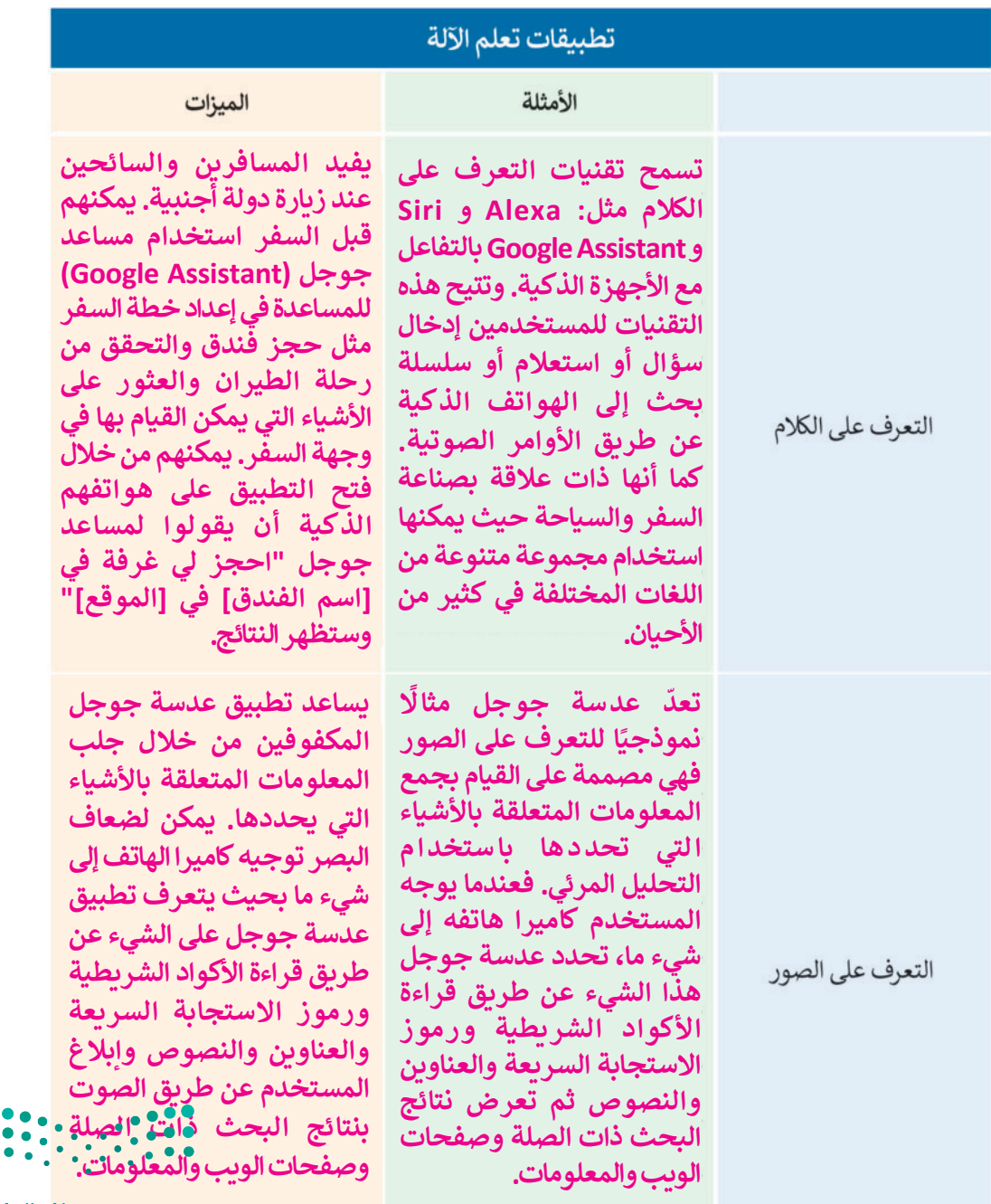

وزارة التصليم

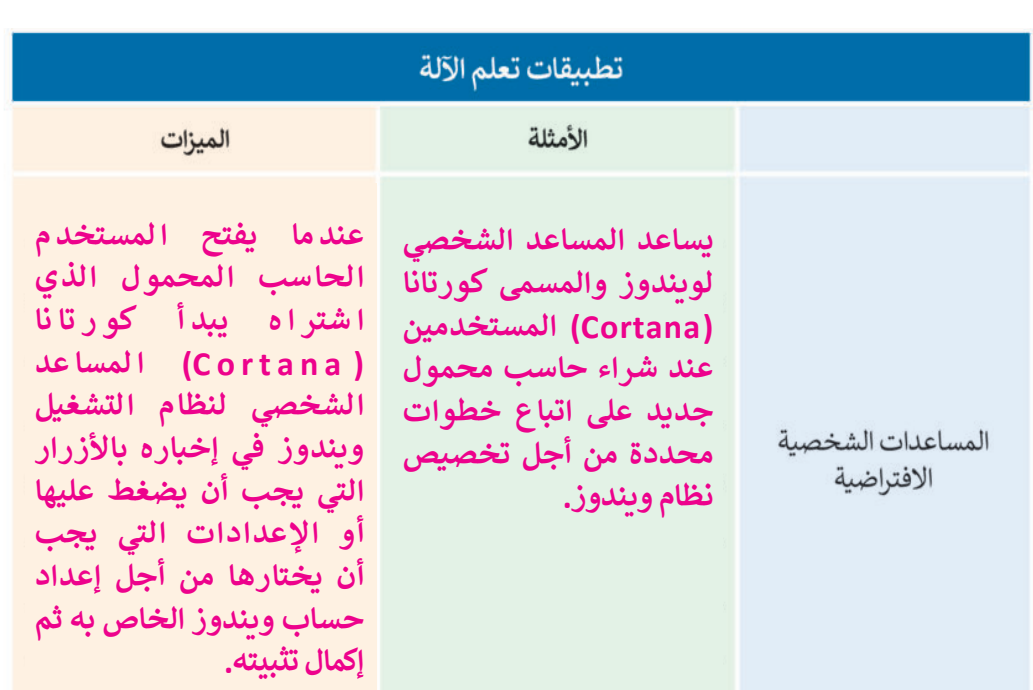

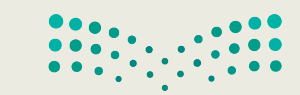

<mark>صزار قالتے لی</mark>ص<br>Minis**lig** bf Education  $2023 - 1445$ 

 **أنشئ قائمة ببعض األمثلة عن أشهر الروبوتات في العالم. باستخدام مايكروسوفت إيدج، ابحث في اإلنترنت واعثر على بعض المعلومات المتعلقة باسم الروبوتات، وتاريــخ إطالقها، ومطوروها ومهاماتها المحددة.**

**)ASIMO )إنسان آلي ابتكرته شركة هوندا عام .2000 )WALKER )إنسان آلي تم إنشاؤه بواسطة يو بي تيك )Ubtech )عام .2019 )CARE BOT )إنسان آلي تم إنشاؤه بواسطة سامسونج )Samsung )عام .2019 )Sofia )إنسان آلي تم إنشاؤه بواسطة هانسون روبوتيك )Robotic Hanson )في عام .2019**

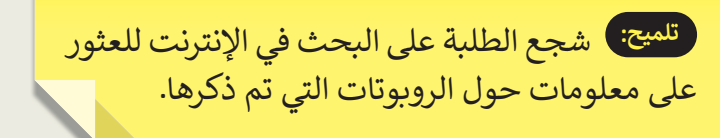

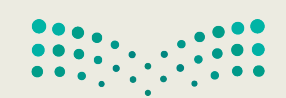

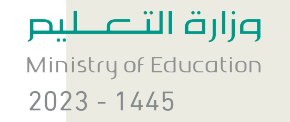

## لنطبق معًا

### تدرىب 1

@ ما التغييرات التي أحدثتها تطبيقات الحوسبة السحابية في نمط حياتنا؟ اطرح بعض الأمثلة على مجالات التعليم والترفيه.

**توفر الحوسبة السحابية طرق تقنية لتخزين البيانات عبر اإلنترنت، مما يساعد في الوصول إلى الملفات الشخصية من أي مكان. يساعد ذلك الطلبة في مجال التعليم على تخزين جميع ملفات واجباتهم المدرسية عبر اإلنترنت ومشاركتها مع معلميهم في أي وقت دون الحاجة إلى حملها في أقراص ذاكرة محمولة. تستفيد شركات اإلعالم والترفيه مثل شركات النشر والبث والرياضة من تطبيقات الحوسبة السحابية لبيع ونقل مقاطع الصوت والفيديو والوسائط األخرى مباشرة إلى المستهلكين عبر اإلنترنت.** 

## تدربب 2

@ هل يمكنك التفكير في تطبيقات إنترنت الأشياء في مجالات الصناعة والطب والمواصلات والنقل؟ فكَّر في القضايا التي تنشأ من استخدام إنترنت الأشياء في هذه المجالات؟

**تستخدم شركة الطيران بوينج )Boeing )إنترنت األشياء في قطاع الصناعة لتعزيز كفاءة التصنيع. لقد نشرت بوينج تقنية إنترنت األشياء لتعزيز كفاءة جميع مصانعها وخطوط اإلنتاج، كما تعمل الشركة بشكل مطرد على زيادة حجم المستشعرات المتصلة المدمجة في طائراتها. في مجال الطب يمكن إلنترنت األشياء استخدام األجهزة والتطبيقات الطبية من أجل االتصال بأنظمة تقنية معلومات الرعاية الصحية باستخدام تقنيات الشبكات، وعن طريق ذلك يمكن تقليل الزيارات غير الضرورية للمستشفيات، وكذلك تقليل العبء على أنظمة الرعاية الصحية من خالل ربط المرضى بأطبائهم، والسماح بنقل البيانات الطبية عبر شبكة آمنة. ويمكن تحقيق نقل هذه البيانات الطبية عن طريق األجهزة الذكية )مثل األجهزة القابلة لالرتداء**  وينتش فحتي<del>ن عن هذه البيادت التنبية عن طريق الربهون الع</del>ادات والمستشفيات) وتوفر بيانات<br>والشاشات الطبية) التي تُستخدم في المنازل (أو في العيادات والمستشفيات) وتوفر بيانات **الموقع في الوقت الفعلي كذلك. ويتضمن إنترنت األشياء )IoT )في النقل شبكة واسعة من أجهزة االستشعار المضمنة والمحركات واألجهزة الذكية األخرى، وتعتبر إدارة حركة المرور هي أكبر قطاع في صناعة النقل يعتمد على تقنيات إنترنت األشياء.**

وزارة التصليم Minist 2006 Education  $2023 - 1445$ 

& هل يمكنك حماية بياناتك الشخصية؟ ما الوسائل التي يمكنك الاستعانة بها عند التعامل مع التقنيات الناشئة؟

**حماية البيانات هي مجموعة من اإلستراتيجيات والعمليات التي يمكن استخدامها لتأمين خصوصية البيانات الشخصية وتوفرها وسالمتها، ويتضمن ذلك كلمات المرور القوية وجدار الحماية واالشتراك في االتصاالت المشفرة مثل الشبكة االفتراضية الخاصة )VPN )والبرامج المحدثة.**

تدريب 4

@ هل يمكنك حساب احتياجاتك من السعة التخزينية لبياناتك على مدى شهر واحد وكذلك في عام کامل؟

**ً على البيانات التي قام يمكن للطالب حساب احتياجاته من السعة التخزينية المستقبلية بناء بتخزينها في الشهر السابق أو العام السابق. في مستكشف ويندوز )Explorer Windows ) يمكن للطالب االنتقال إلى مجلد المستندات الخاص به، ومن خالل تحديد جميع الملفات ّ نها الشهر الماضي، يمكنه الضغط على زر الفأرة األيمن واختيار الخصائص من القائمة التي خز ً**لمعرفة مقدار حجم هذه الملفات. ومن خلال القيام بنفس الإجراء يمكنه أيضًا التحقق من مقدار حجم بياناته الٰتي خزّنها في العام الماضي. وبناءً على هذه الأرقام يمكنه تقدير احتياجاته **ّمن السعة التخزينية المستقبلية.**

ما أنواع البيانات المختلفة التي تود الاحتفاظ بها؟

**يفضل الطالب االحتفاظ بالمستندات النصية في جهاز الحاسب الخاص به أكثر من ملفات الصوت أو ملفات الفيديو.**

هل تستخدم جميع ما تقوم بتخزينه من البيانات بشكل دوري؟

**ربما ال يستخدم الطالب جميع البيانات التي يخزنها بشكل منتظم، ولذلك من الممكن أن تتراكم العديد من الملفات غير المستخدمة في القرص الصلب داخل حاسبه.** 

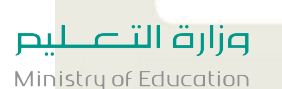

 $2023 - 1445$ 

تدربب 4

ما نوع التقنية المستخدمة في تخزين الأنواع المختلفة من البيانات، وما المدة المنطقية للاحتفاظ بالبيانات؟

.<br>تُستخدم تقنية محرك الأقراص ذو الحالة الصلبة (SSD) والتخزين السحابي لتخزين أنواع **مختلفة من البيانات.**

ما المشاكل التي ستواجهها إذاكنت بحاجة للوصول إلى بياناتك لمدة 30 عامًا؟

**كل شكل من أشكال تخزين البيانات يمكن أن يتلف. حيث يمكن للجسيمات الشاردة )مثل ً**الرماد، والغبار، والرمل، وقطع صغيرة جدًا من الحطام) أن تتداخل مع معظم أشكال **تخزين البيانات، وأي شيء يعتمد على التخزين الكهربائي يمكن أن يتلف بسبب التداخل الكهرومغناطيسي. كذلك يمكن أن تتلف البيانات بشكل طبيعي بمرور الوقت. أفضل حل لحماية البيانات هو التخزين المغناطيسي. التخزين المغناطيسي هو الطريقة المناسبة للتخزين طويل المدى؛ ألنه حل مجرب وفعال من حيث التكلفة. لقد تم استخدامه لتخزين البيانات ًا به للغاية. ًا وموثوق لعقود ويعتبر آمن**

تدريب 5

@ كيف أسهمت التقنيات الناشئة في تطور طرق الدفع عبر الهاتف المحمول؟

**تقوم العديد من الشركات بتطوير الساعات واألساور الذكية القابلة لالرتداء، التي تتميز بالأناقة والخفة. تستخدم جميع هذه الأجهزة تقنية تسمى الاتصال قريب المدى (Near Field ً**Communication (NFC**)، التي تتيح لجهازين قريبين جدًا من بعض**هما تبادل البيانات، مثل **معلومات الدفع من خالل الهاتف المحمول التي تتيح شرائح )NFC )المدمجة في كال الجهازين القيام بها.**

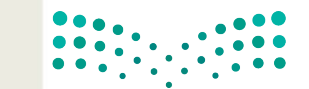

وزارة التصليم Ministopf Education  $2023 - 1445$ 

تدربب 5

ما التأثيرات التي أحدثتها تقنية الجيل الرابع والخامس من تقنية شبكات الهاتف المحمول في مجالات الترفيه والتجارة والطب؟

**تقدم تقنية الجيل الخامس فوائد كبيرة لسرعة اإلنترنت وفي مجال الرعاية الصحية، حيث سيستفيد هذا المجال بشكل كبير من قدرات االتصال باإلنترنت فائقة السرعة والموثوق بها لالستخدامات الضخمة ولألجهزة الطبية، وذلك من خالل النطاق الترددي األكبر والتغطية الفائقة التي توفرها هذه التقنية مقارنة بما توفره شبكات الجيل الرابع. من المرجح أن تستفيد مجاالت الواقع االفتراضي )VR )والواقع المعزز )AR )من ميزات تقنية الجيل الخامس، وستسهم بشكل فعال في تطوير مجال الذكاء االصطناعي في القطاع الطبي. يعد الدمج بين الواقع االفتراضي والواقع المعزز في ً**الطب من خلال تقنية الجيل الخامس أمرًا بالغ الأهمية لمساعدته في التدريب الشامل **ُعد. إلعادة التأهيل الطبي، وعلى وجه الخصوص إعادة تأهيل األطراف والتطبيب عن ب أيضا، أثرت تقنية شبكة الهاتف المحمول G4 وG5 على قطاع الترفيه. يمكن للمستخدمين االستمتاع بمحتوى الصوت والفيديو الغني بالبيانات، مما يسرع الطلب على الفيديو المتميز واأللعاب واألحداث الحية. كما تؤثر تقنية G4 وG5 على قطاع التجارة اإللكترونية. يمكن أن يساعد دمج تقنية G4 وG5 في تطوير موقع التجارة اإللكترونية في تعزيز أداء تطبيق الويب، وعالوة على ذلك، سيستفيد في زيادة معدل رضا العمالء.**

**يعمل العلماء على تطوير تقنيات تخزين جديدة بخالف طرق التخزين المغناطيسي )األقراص الصلبة( ووسائط تخزين الحالة الصلبة )SSD)، وتشمل تلك التقنيات الطرق البصرية والمجسمة للتخزين، كما أن هناك أبحاث تدور حول تقنيات مبتكرة لتخزين البيانات ُ بقفزة هائلة في قدرات ِ من خالل سالسل البروتين أو جزيئات الحمض النووي، التي تعد التخزين.**

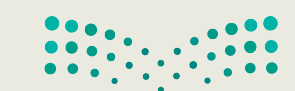

وزارة التصليم Ministry of Education  $2023 - 1445$ 

### **ا ً لنطبق مع**

## **تدريب 1**

 **امأل القائمة ببعض القواعد المريحة التي يجب عليك اتباعها أثناء استخدام أجهزة الحاسب.**

**ًا للظهر، وأن تستقر القدمان ا كافي يجب أن يوفر الكرسي المستخدم أمام شاشة الحاسب دعم ًعلى األرض أو على كرسي خاص بالقدمين، كما ويجب أن تكون الشاشة في موضعها الصحيح ً من مستوى العين. أدنى قلياًل ٍ بشكل**

**إن الحفاظ على الوضعية الصحيحة عند الكتابة وطريقة الضغط على الفأرة يقلالن من إجهاد العضالت أثناء العمل على الحاسب.**

## **تدريب 2**

أعدّ عرضًا تقديميًّا مناسبًا لعائلتك حول قضايا نفايات الأجهزة الرقمية، واقترح حلولًا يمكن **ًًِّ تطبيقها من قبل األشخاص، كإعادة استخدامها، أو إعادة بيعها، أو إعادة تدويرها.**

**شجع الطلبة على إعداد عرض تقديمي مناسب ألسرهم حول قضايا النفايات الرقمية. اطلب منهم التفكير في بعض الحلول التي يمكن تطبيقها من قبل األشخاص من حولهم فيما يتعلق بالنفايات الرقمية، مثل إعادة االستخدام أو إعادة البيع أو إعادة التدوير.**

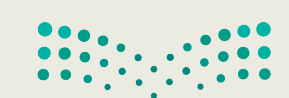

وزارة التصليم Ministry of Education  $2023 - 1445$ 

247

֧֧֦֧֚֚֝֝֝<br>֧֚֚֚֝ ـه الطلبـة بأنـه يمكنهـم العثـور علـى معلومـات حـول مراكـز البيانـات **تلميح:** نب الموجودة في المملكة كما هو مذكور في الدرس الثالث: التقنيات الناشئة.

**استكشف المقصود بتصنيف فعالية استخدام الطاقة.**

**صف مراكز البيانات الموجودة في المملكة العربية السعودية.**

**لقد أدى التقدم في تقنيات صناعة وحدات المعالجة المركزية والتخزين مثل محركات األقراص الصلبة )SSD )وتقنية مقياس التردد الديناميكي في وحدات المعالجة إلى إنشاء خوادم أصغر**  وأكثر كفاءة في استخدام الطاقة، بحيث تستخدم موارد الأجهزة بناءً على احتياجات محددة. تم **ُ**تحسين البرمجيات بحيث يتم الوصول إلى كل مُكون من مكونات الأجهزة فقط عند الضرورة **مع تنظيم استهالك الطاقة لألنظمة في حاالتها المختلفة وخاصة عندما تكون في وضع الخمول.**

**افتتحت ثالثة مراكز بيانات ضخمة في ثالث مدن مختلفة، الرياض وجدة والمدينة المنورة، وذلك بهدف تمكين التحول الرقمي للقطاعين الحكومي والخاص وتعزيز البنية التحتية السحابية لالقتصاد الرقمي المحلي في مجاالت الذكاء االصطناعي وإنترنت األشياء والحوسبة واألتمتة، بما يتوافق مع أهداف رؤية المملكة .2030 تم تجهيز مراكز البيانات الثالثة بأكثر من 150 وحدة توليد طاقة، توفر طاقة بسعة 10.8 ميغاوات حتى 16.8 ميغاوات.**

## **تدريب 4**

**افترض أنك ترغب بشراء حاسب محمول وهاتف ذكي جديد. كيف تخطط إلعادة استخدام ِّن أفكارك هنا. أجهزتك القديمة، والمساهمة في تقليل النفايات الرقمية؟ دو**

سأعيد استخدام حاسبي المحمول في

**تلميح:** شـجع الطلبـة علـى التفكيـر فـي كيفيـة إعـادة تدويـر أجهزتهـم الرقميـة القديمـة أو إعـادة اسـتخدامها أو التخلـص منهـا، مثـل: أجهـزة الحاسـب المحمولـة والهواتف الذكية. اطلب منهم كتابة أفكارهم حول هذا الموضوع.

سأعيد استخدام هاتفي الذكي في

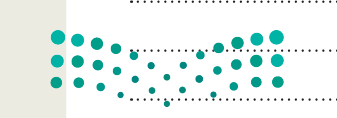

وزارة التصليم Mini 248 Feducation  $2023 - 1445$ 

@ تنتشر الثقافة الرقمية في كل جانب من جوانب حياتنا اليومية. وعليه، تُخطط مدرستك لحملة تثقيف الطلبة بالاستخدام المناسب للتقنية.

وسيشارك الطلبة في هذه الحملة من خلال إنشاء ملصق خاص بالتلوث الناجم عن النفايات الرقمية يشبه الملصق الموجود في الأسفل.

ابحث عبر الإنترنت عن صورة مناسبة لتستخدمها في الملصق حول التلوث الناجم عن النفايات الرقمية، ثم صمّم الملصق باستخدام البرنامج الذي تفضله. يمكنك استخدام أحد برامج تحرير الصور أو العروض التقديمية أو برنامج معالجة النصوص.

قم بإضافة بعض الرسومات في ملصقك الخاص للتعبير عن أفكارك.

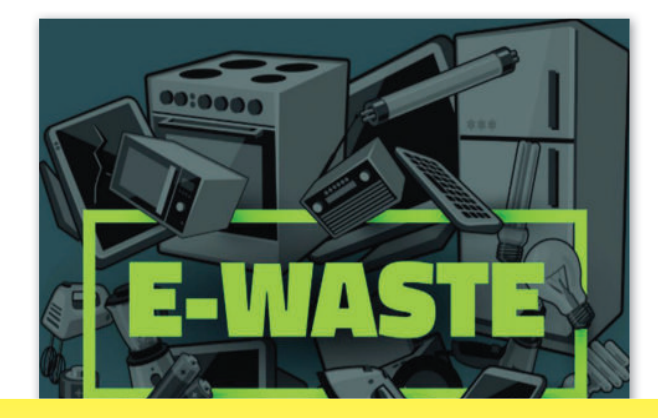

ر <sup>تلميح:</sup> ﴾ شجع الطلبة على إنشاء ملصق حول التلوث الناجم عن النفايات الرقمية. اطلب منهم العثور على جميع المعلومات والمواد المناسبة من خلال الإنترنت ووفَّر لهم المساعدة إذا لزم الأمر. ويمكن توجيههم لاستخدام برنامج جيمب لإنشاء الملصق تعزيزًا لخبراتهم السابقة في هذا البرنامج.

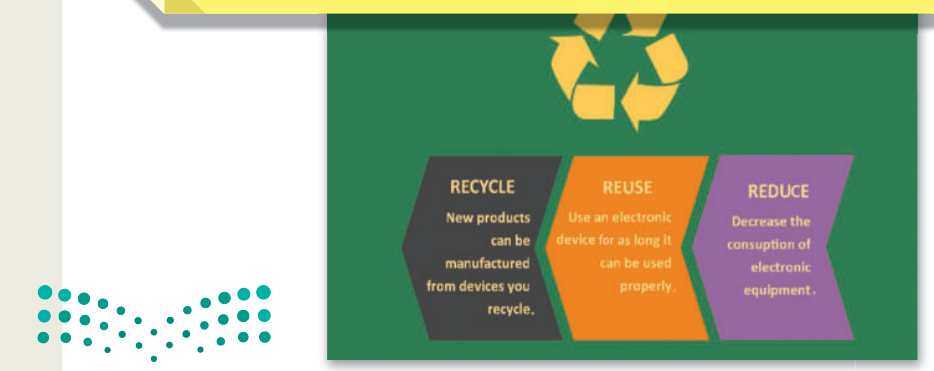

# In this unit, students will learn what HTML is and its use. They will be a studied with  $\mathcal{S}(\mathcal{A})$ learn to use a web development tool to create a website and learn **الوحدة الثالثة:**  البرمجة باستخدام لغة ترميز **النص التشعبي )HTML)**

**ستتعرف في هذه الوحدة على طريقة استخدام لغة ترميز النص التشعبي )HTML )إلنشاء نموذج جهة االتصال في موقع إلكتروني.**

> **أهداف التعلم ستتعلم في هذه الوحدة: < مفهوم النموذج بلغة HTML. < طريقة عمل نموذج جهة االتصال. < استخدام لغة ترميز النص التشعبي )HTML )إلنشاء نموذج جهة اتصال**

> > **في موقع إلكتروني.**

**< استخدام األنواع المختلفة لعنصر .HTML في< input<**

**األدوات**

**< محرر فيجوال ستوديو كود )Visual Studio Code(**

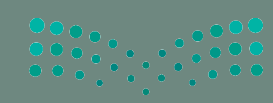

وزارة التصليص Ministry of Education  $2023 - 1445$ 

### **ا ً لنطبق مع**

 **حدد األخطاء وصححها في البرنامج التالي؟ تدريب 1**

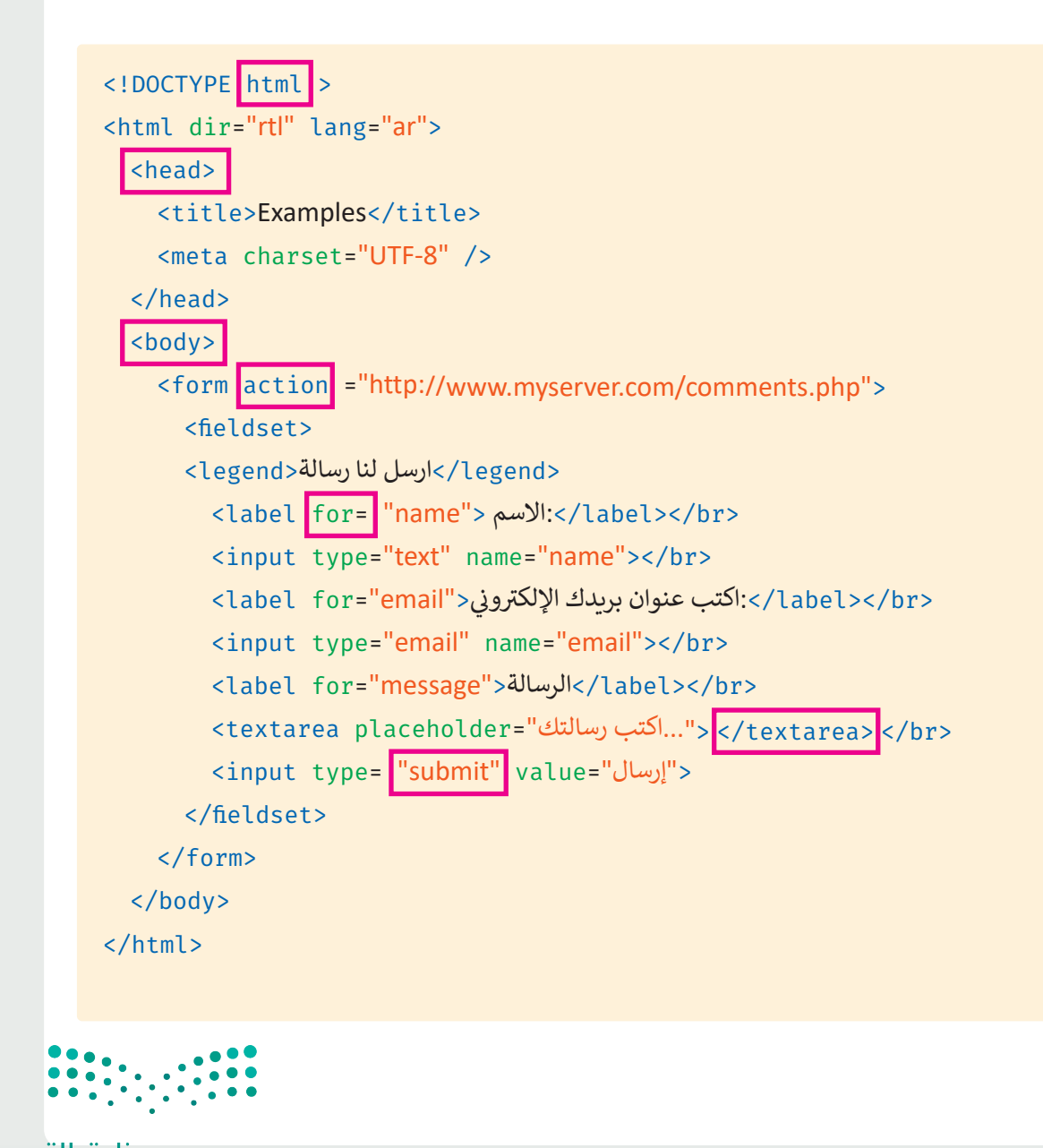

وزارة التصليم Ministry of Education  $2023 - 1445$ 

264

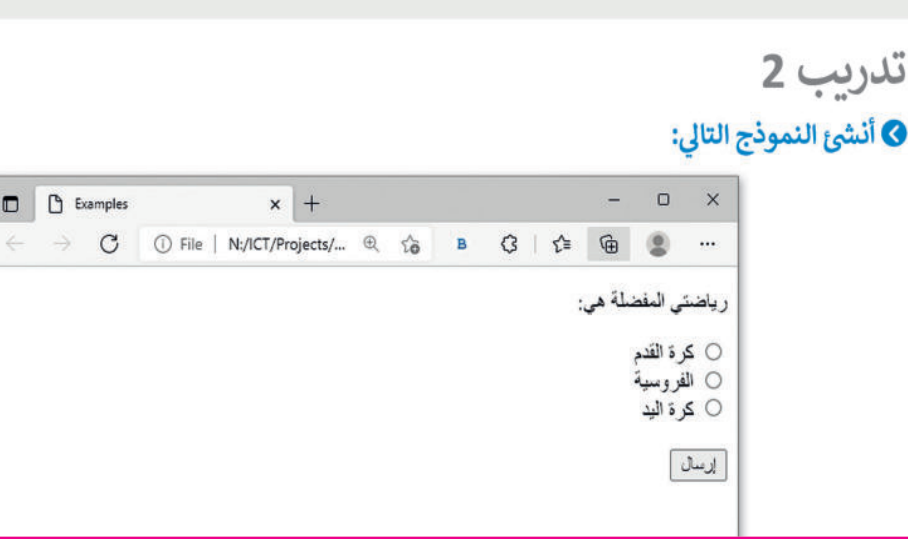

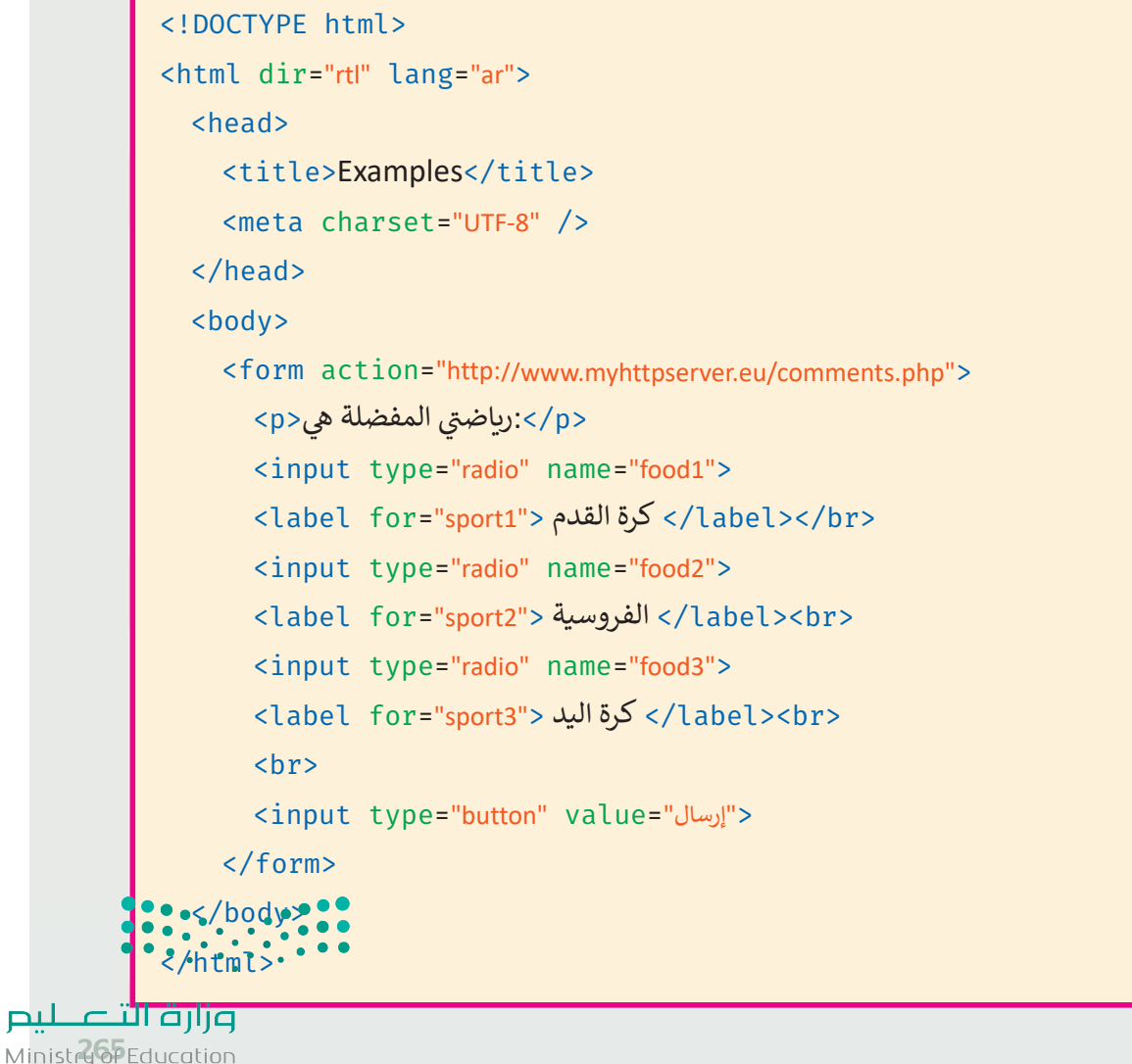

 $\Box$   $\Box$  Examples

 $2023 - 1445$ 

## تدريب 3 **0** أنشئ نموذجًا يتضمن حقول الإدخال التالية:

> الصف ويكتب فيها المستخدم عن المرحلة الدراسية التي ينتمي لها. > الجنس ويختار فيها المستخدم بين ذكر أو أنثى. > الرسالة ويكتب فيها المستخدم عن تأثير التقنية على التعليم. > ارسال.

```
<! DOCTYPE html>
<html dir="rtl" lang="ar">
  <head>
    <title>Examples</title>
    <meta charset="UTF-8" />
  </head>
  <body>
    <form action="http://www.myserver.gr/comments.php">
      <label for="class"> الصف</label><br>
      <input type="text" name="class"><br>
      <label for="gender"> الجنس</label><br>
      <input type="radio" name="male">
      <label for="male"> مذكر</label>
      <input type="radio" name="female">
      <label for="female">مؤنث</label><br>
      <label for="message"> الرسالة</label><br>
      <textarea_placeholder="...اكتب عن تأثير التقنية على التعليم"=textarea_placeholder>
      \langlehr>
      <input type="submit" value="ارسال>
    \langle /form>
  \langle \text{body} \rangle\text{Arm} > \cdot \cdot \cdot
```
وزارة التصليم Ministry of Education  $2023 - 1445$ 

265

- © استمر بتحديث الموقع الإلكتروني الذي أنشأته في الفصل الدراسي الأول الخاص بالمعلومات السياحية للمسافرين. افتح مجلد "Adventure\_website" في فيجوال ستوديو كود ونفذ ما يلي:
- > أنشئ ملف HTML جديد لبناء نموذج بحيث يمكن للمستخدمين ترك رسالة. يحتوي هذا النموذج على أريعة حقول إدخال: الاسم، واسم العائلة، والبريد الإلكترونيّ، والتعليق ثم أضف حقل إرسال.
	- > أنشئ عنصرًا جديدًا في شريط التنقل باسم " اتصل بنا " واريطه بالصفحة التي تحتوي على النموذج.

> احفظ عملك.

تلميح: شجع الطلبة على استخدام كتاب الطالب لإكمال هذه المهمة. يمكنك الاستعانة بمجلد G10.S2.U3\_Adventure\_website، حيث يوجد مثال على شكل موقع الويب.

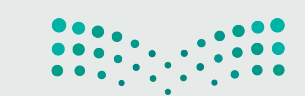

وزارة التصليم Ministr<sup>26</sup>PEducation  $2023 - 1445$ 

# **السؤال األول** الإجابة عن أسئلة قسم "اختبر نفسك"

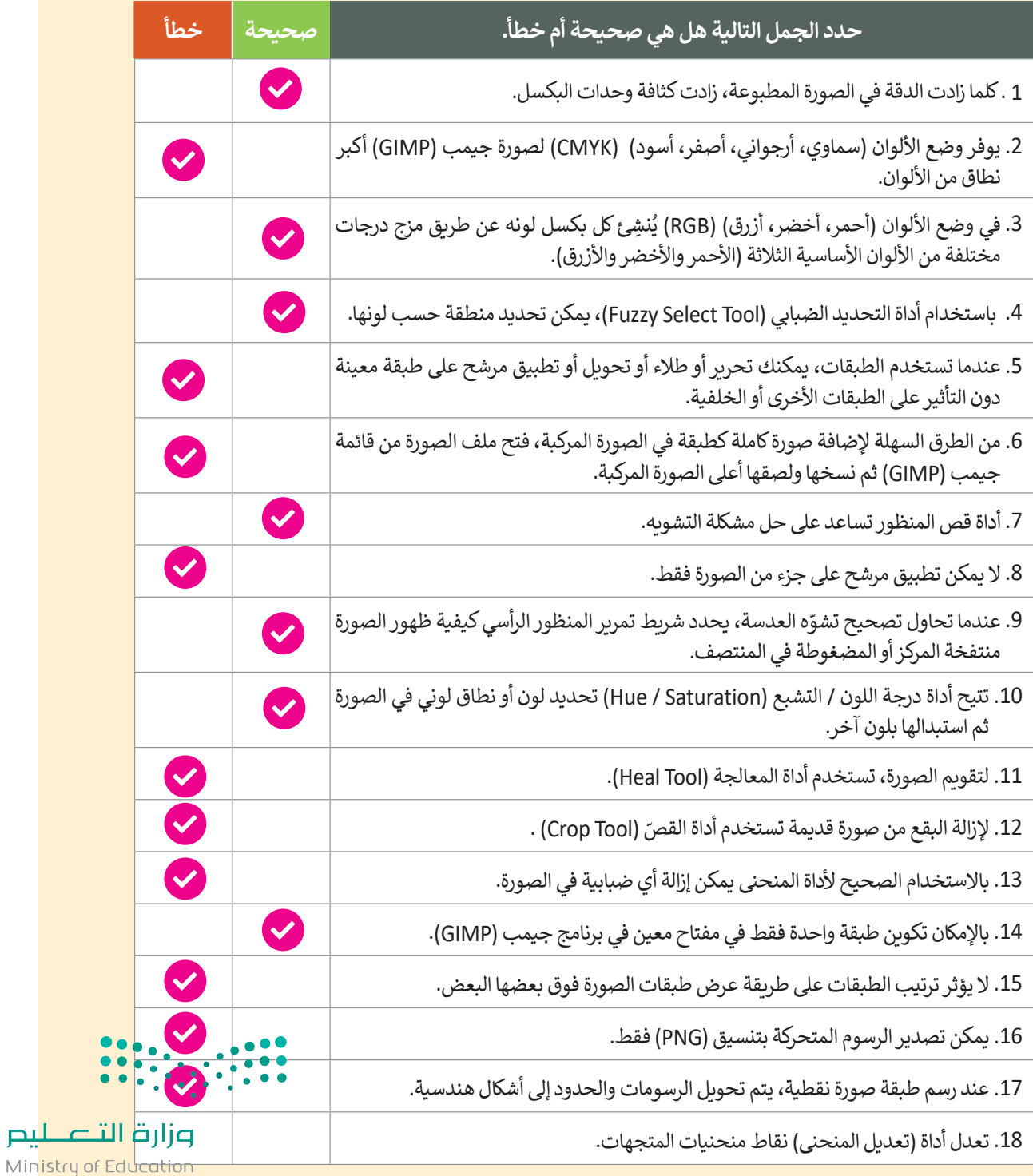

# **السؤال الثاني** الإجابة عن أسئلة قسم "اختبر نفسك"

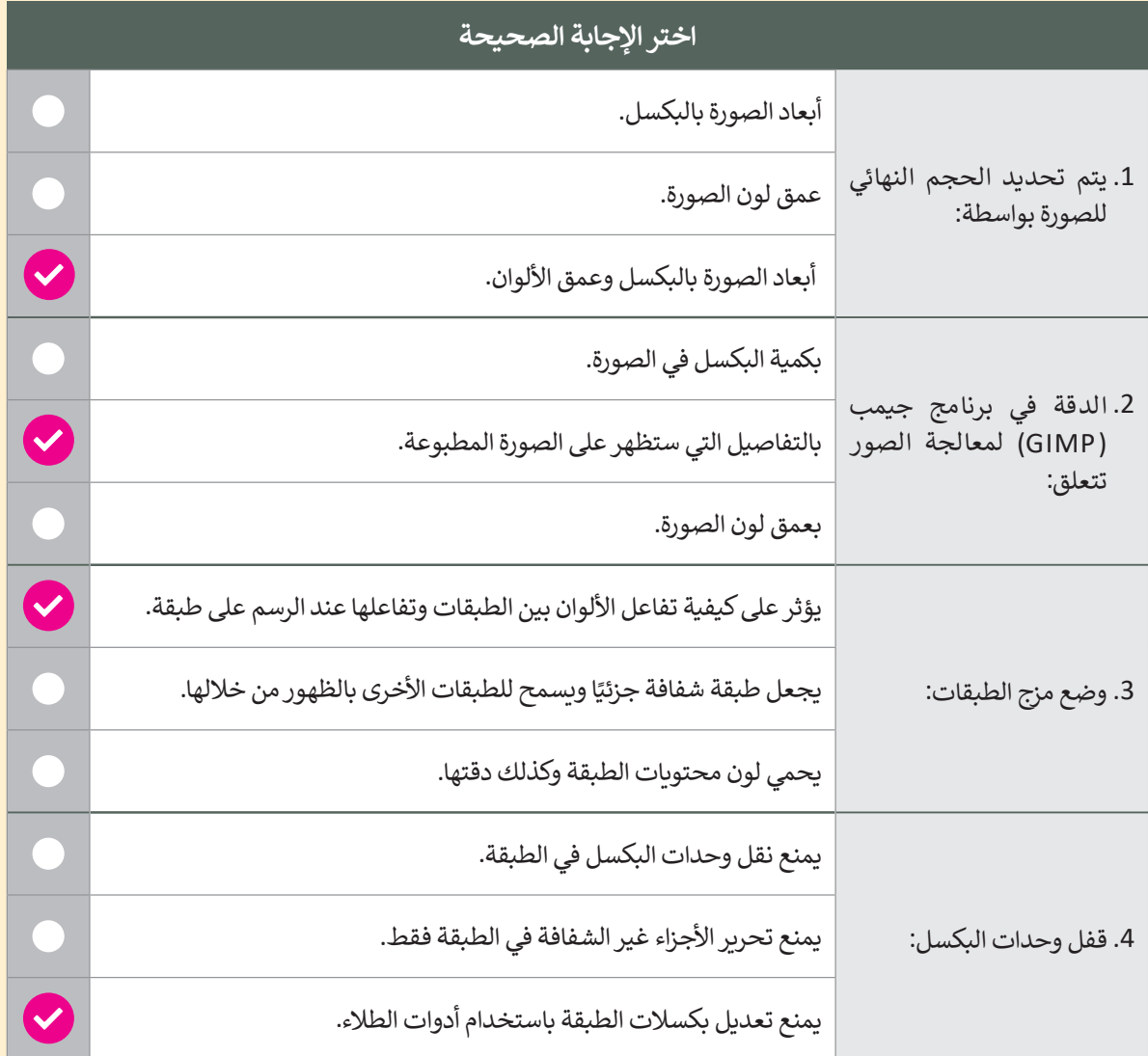

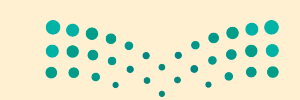

وزارة التصليم Ministry of Education 202369 445

# **السؤال الثالث** الإجابة عن أسئلة قسم "اختبر نفسك"

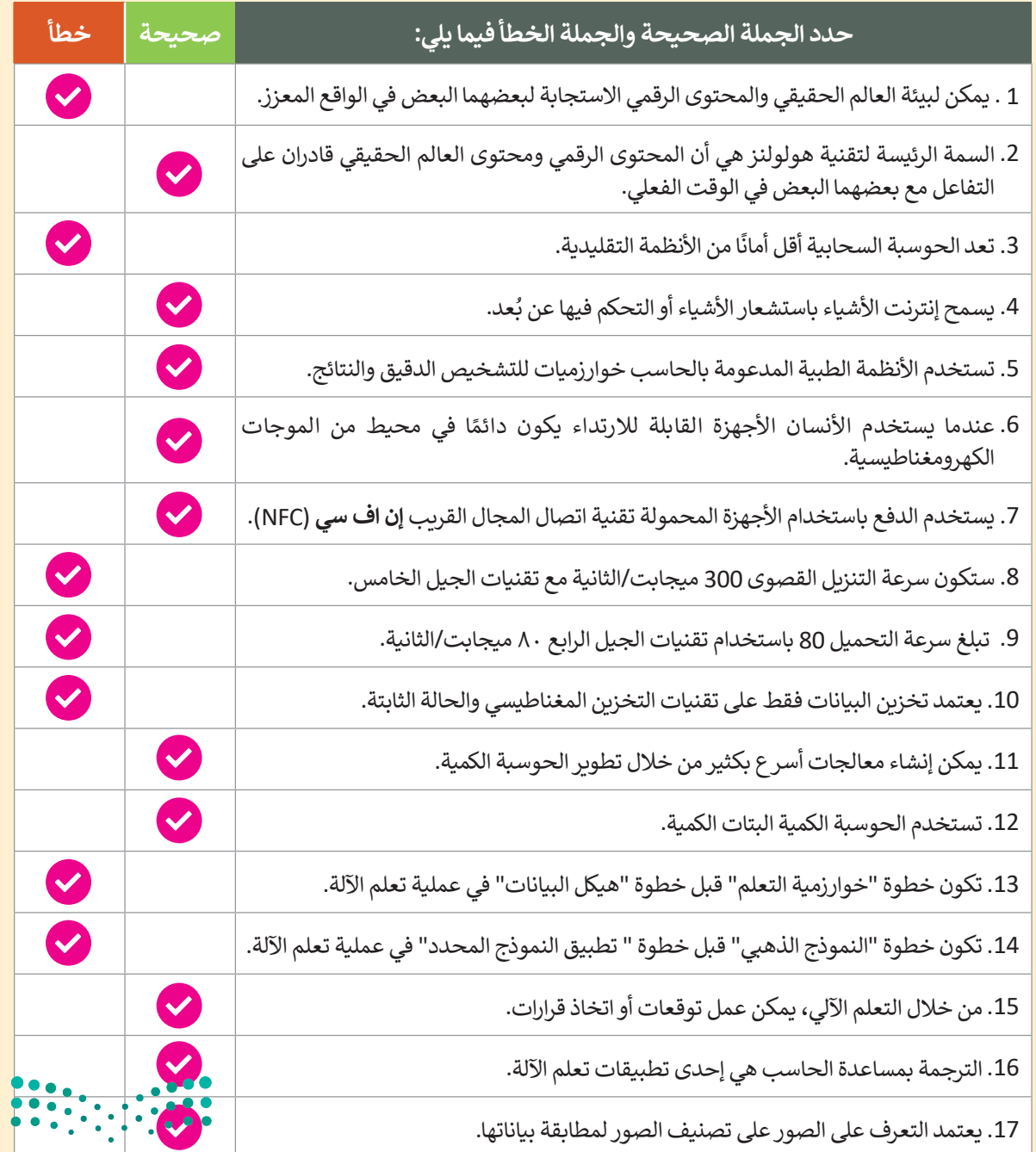

وزارة التصليم Ministry of Education  $2023 - 1445$ 

## **السؤال الرابع** الإجابة عن أسئلة قسم "اختبر نفسك"

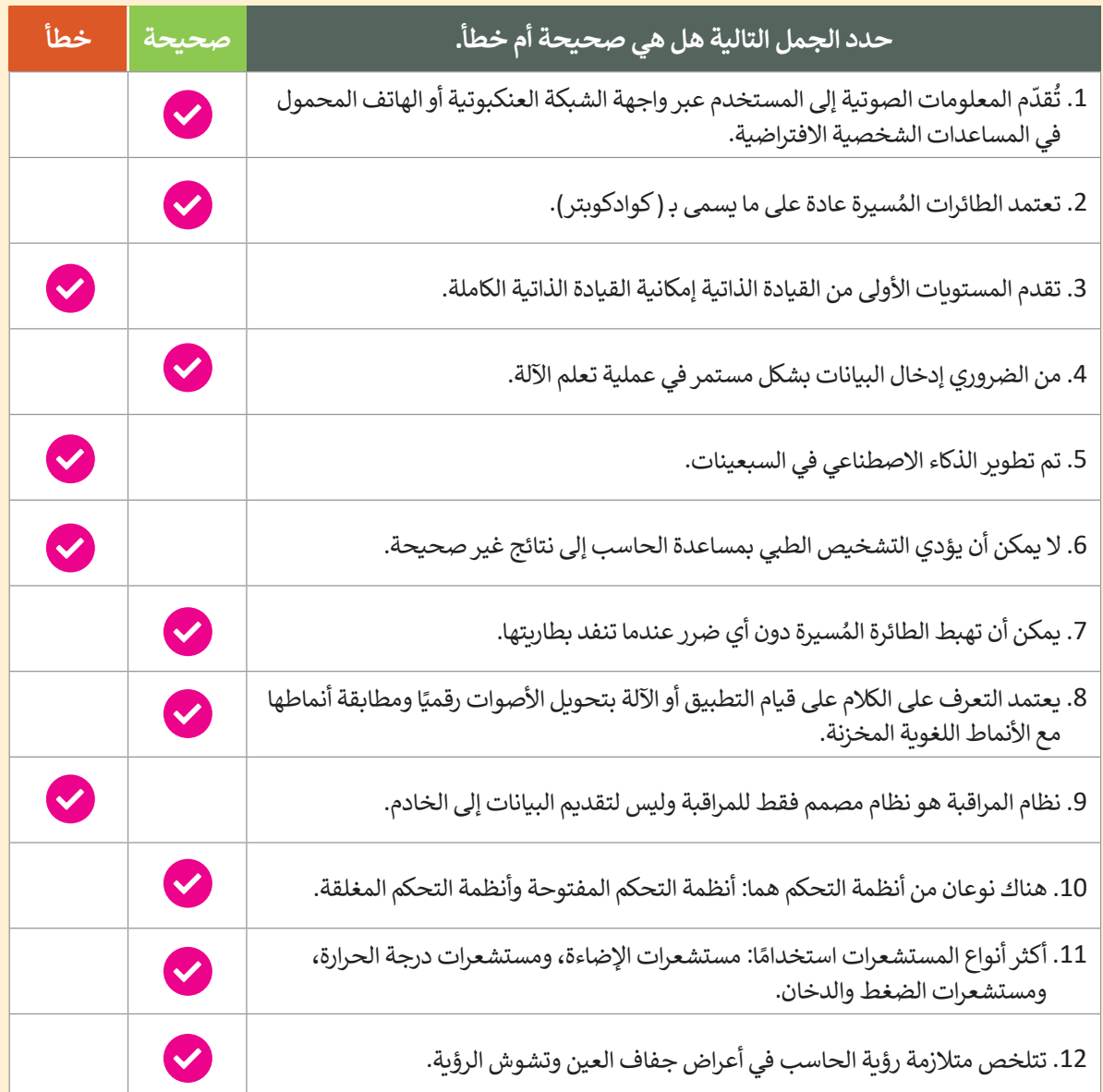

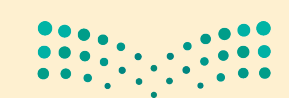

وزارة التصليم Ministry of Education 202371445

# **السؤال الخامس** الإجابة عن أسئلة قسم "اختبر نفسك"

أكتب أوامر HTML المناسبة للقيام بما يلي:

.1 إضافة زر إدخال "submit "وبقيمة "إرسال".

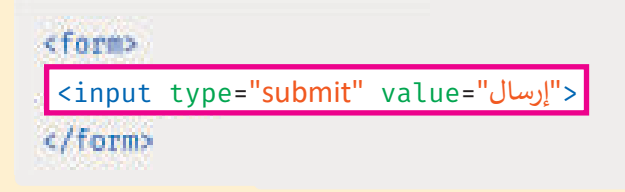

.2 إضافة زر " إرسال" إلرسال النموذج إلى الرابط عند الضغط عليه.

<form.............="http://www.myserver/comments.php"> <input type="text" name="Name"> ............................................... <input type="submit" value="إرسال<" </form> action=

.3 إضافة حقل إدخال يستخدم إلدخال كلمة سر، وحقل إدخال آخر خاص للبريد اإللكتروني.

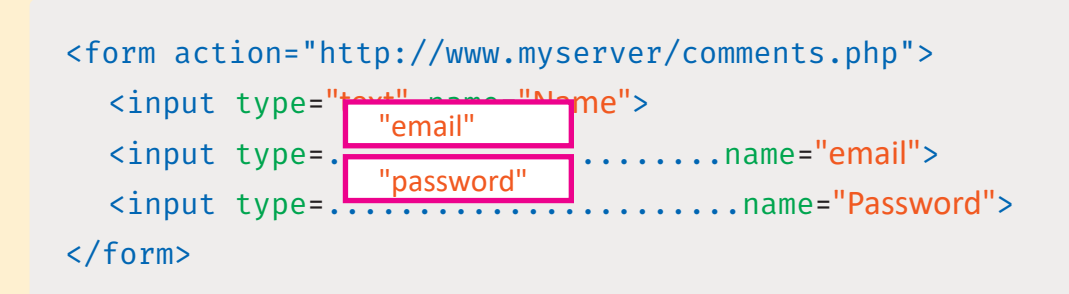

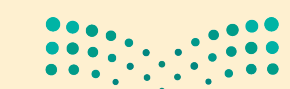

وزارة التصليم Ministry of Education  $2023 - 1445$ 

272

**السؤال السادس** الإجابة عن أسئلة قسم "اختبر نفسك"

اكتب سمة القيمة لكل وصف لوسوم >input >التالية.

<input type="email">

**.........................................** <input type="text">

**.........................................** <input type="submit"><input type="radio"<sup>&</sup>gt;

<input type="radio">

**.........................................** <sup>&</sup>lt;"password="type input <sup>&</sup>lt;النص وتستخدم مع كلمة المرور Password. ֧֖֧֦֧֝֟֓<u>֚</u> .<br>ينشئ سطرًا واحدًا مخصصًا للنص مع خاصية إخفاء

֧<u>֓</u> ينشئ سطرًا واحدًا مخصصًا للبريد الإلكتروني بالإضافة الى خاصية التأكد من كتابة البريد اإللكتروني بشكل صحيح و كامل.

> ًينشئ سطرًا واحدًا مخصصًا للنص.

ينشئ زر اعتماد خاص بالنموذج إلرساله إلى الخادم.

يحدد زر االختيار ويمكن للمستخدم تحديد خيار واحد فقط.

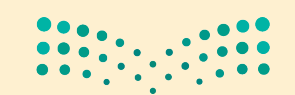

وزارة التصليم Ministry of Education 2023731445

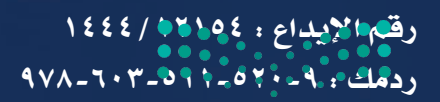

وزارة التعطيم  $2023 - 1445$ 

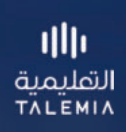